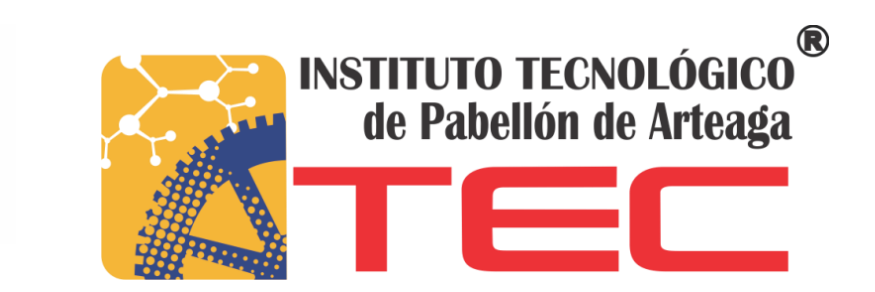

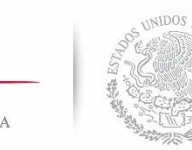

SECRETARÍA DE EDUCACIÓN PÚBLICA

**SEP** 

# **GENERACIÓN DE BASE DE CONOCIMIENTO Y FAQ**

PROYECTO DE TITULACIÓN

**PRESENTA:** 

**MARIA DEL REFUGIO MACIAS GONZÁLEZ**

**ASESORES:**

ING.: JUAN MANUEL RODRÍGUEZ GÓMEZ M.C.: RENATO EDUARDO REYES GONZÁLEZ

# **INGENIERÍA EN TECNOLOGÍAS DE LA INFORMACIÓN Y LAS COMUNICACIONES**

DÉCIMO SEMESTRE ENERO – JUNIO 2017 TITULACIÓN 2018

# **Agradecimientos**

<span id="page-1-0"></span>Primeramente quiero darle gracias a Dios por haberme permitido llegar hasta donde estoy, y de igual manera quiero darle las gracias a mi familia, a mis padres y hermanos que a lo largo de mi vida siempre me han mostrado su apoyo incondicional para lograr cada uno de mis objetivos, en esta ocasión la realización de mis residencias profesionales para de esta forma terminar una etapa más, en el ámbito académico y comenzar una nueva en el ámbito profesional.

A la empresa Sistemas Administrativos para TV Restringida por haberme dado la oportunidad de realizar mis prácticas profesionales en sus instalaciones, y así poder poner en práctica los conocimientos adquiridos en clase. Además de que el estar integrado en su equipo de trabajo me permitió conocer el "mundo real" fuera de la escuela, y de experiencias contadas por alguien más. Quiero agradecer a mis asesores de residencias tanto al interno como al externo por el apoyo mostrado.

También agradezco a los maestros que a lo largo de 5 años me aportaron de sus conocimientos en las clases que impartieron. Al Instituto Tecnológico de Pabellón de Arteaga que se convirtió en mi segunda casa durante todos estos años, por los conocimientos que adquirí dentro de sus instalaciones, los concursos en que participe, los reconocimientos, los recuerdos. Y porque gracias a mi estancia en este lugar tuve la oportunidad de conocer seres humanos maravillosos a los que llamo amigos, con los que aprendí a trabajar en equipo, a convivir, y a compartir nuestros conocimientos y habilidades para obtener siempre los resultados esperados.

#### **Resumen**

<span id="page-2-0"></span>Los sistemas de televisión restringida o de paga como comúnmente se le conoce requieren de sistemas para administrar a sus clientes y estos a su vez necesitan de un área que los apoye cuando surja algún inconveniente, además de otras herramientas que les ayuden a resolverlos cuando estos se presenten.

Esta es la finalidad de realizar una base de conocimiento y FAQ, ayudar a los usuarios con o sin experiencia a resolver las diversas situaciones presentadas así como sus dudas al respecto, además de que podrán ayudar para seguir alimentando la base de conocimiento.

Esto agilizará el tiempo de solución de los problemas ya que muchos de ellos se presentan con bastante frecuencia, además de que una vez documentados los errores se podrán tomar medidas al respecto y de esta manera poder evitar que se presenten en los proyectos futuros en los que se esté trabajando.

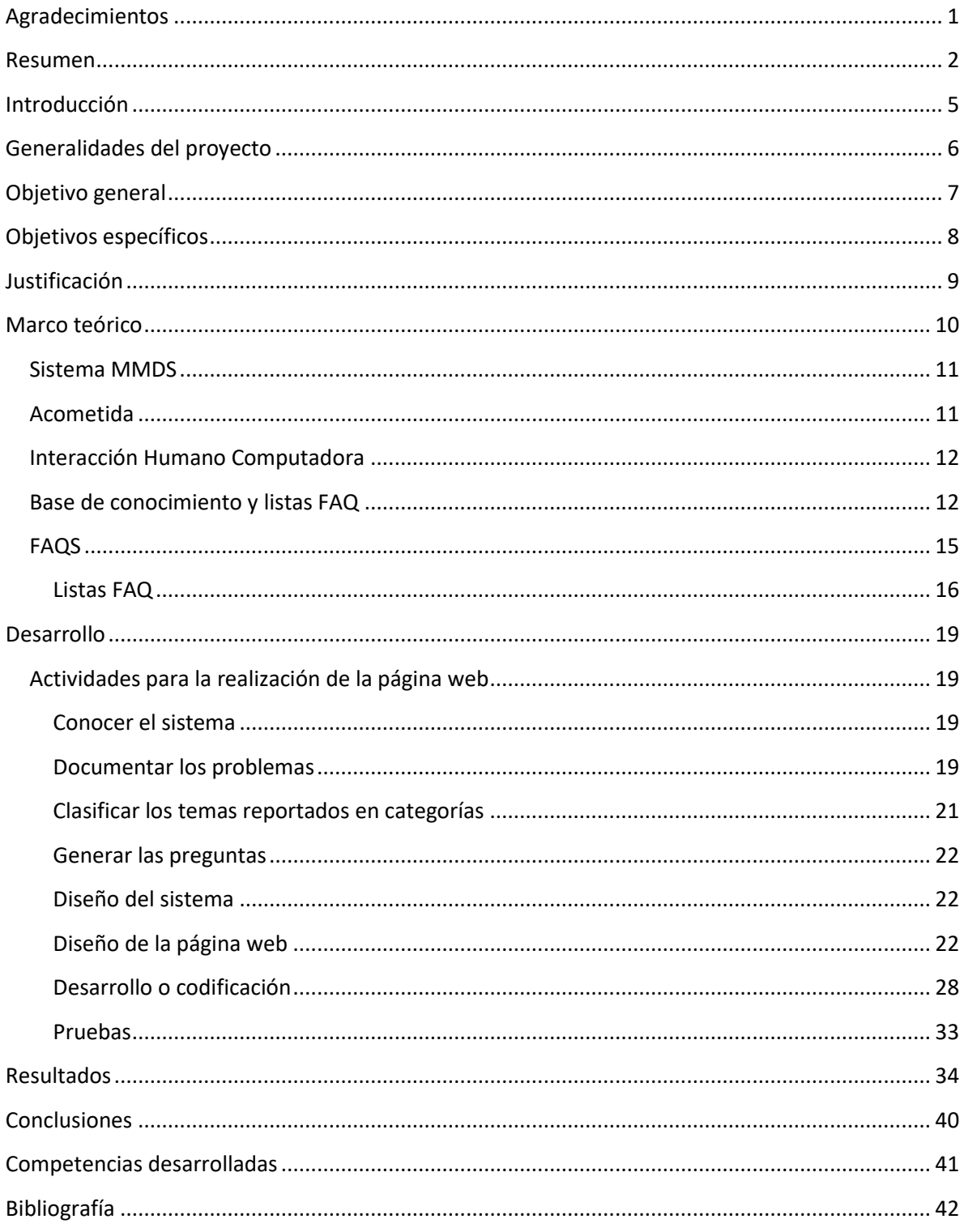

# Índice

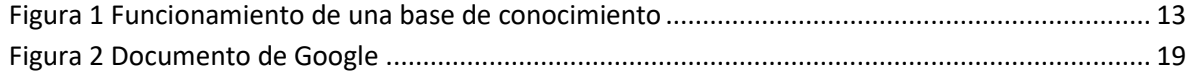

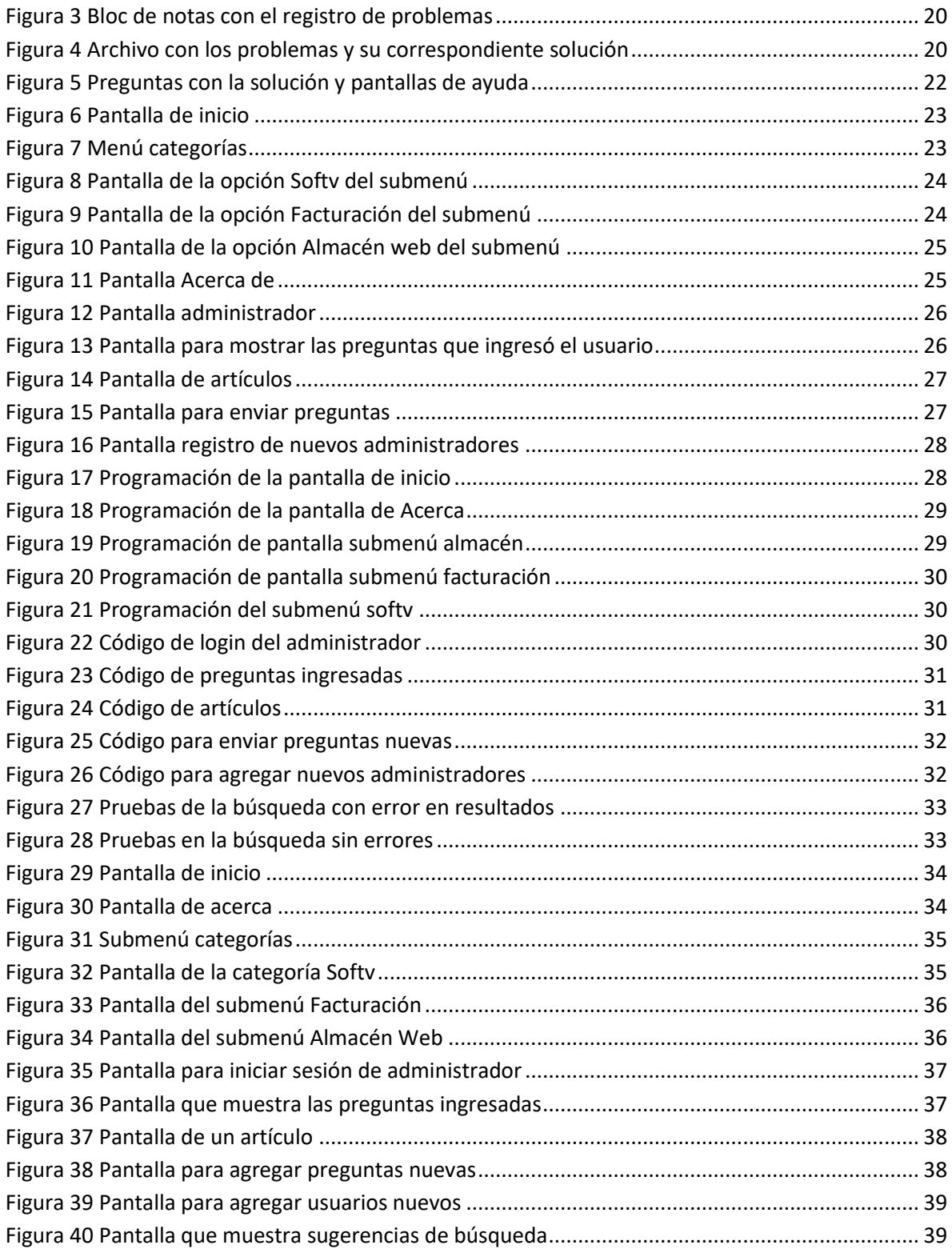

# <span id="page-5-0"></span>**Introducción**

En México la TV de paga inició para recibir las señales radiodifundidas con una antena comunitaria. De esa manera poblaciones lejanas pudieron, simplemente, ver la televisión. En la actualidad existen diversas empresas proveedoras de este servicio, al que además le sumaron la telefonía y el internet, con tarifas accesibles al público.

El proyecto está basado en la forma de operación de la empresa Sistemas Administrativos para Tv Restringida S de RL MI de CV que busca trabajar en conjunto con esas empresas proveedoras del servicio, para ayudarles en la administración tanto de su equipo como de sus clientes, para ello desarrolla el software y les brinda el soporte técnico.

En la manipulación diaria de dicho software surgen problemas o errores que los clientes reportan a la compañía, en ocasiones son las mismas situaciones. Como una manera adicional al soporte con él que se cuenta se pensó en un proyecto para la creación de una Base de conocimiento y FAQ, que consiste básicamente en documentar los problemas reportados, así como su forma de solución, para de esta manera ponerlo al alcance de los usuarios del sistema en forma de artículos en un foro. Además de que con ello se podrán evitar estos detalles en proyectos futuros, permitiendo que el funcionamiento del software sea más eficiente.

# **Generalidades del proyecto**

<span id="page-6-0"></span>La empresa Sistemas Administrativos para Tv Restringida S de RL MI de CV tiene como misión desarrollar e implementar soluciones de última tecnología con la más alta calidad, para la automatización y administración de los servicios de Televisión Restringida y valor agregado para los operadores de redes de cable y MMDS. Ya que es una empresa dedicada al servicio y tiene como actividades principales el desarrollo de software y el soporte técnico a sus clientes.

El área a la que se me asignó fue Soporte técnico esta es la encargada de atender y dar solución a los clientes en los problemas que se les presenten con el software que desarrolla la empresa, esto se realiza a través de diferentes medios, es decir, vía telefónica, por correo electrónico, o por skype. Cuando hay algún problema se le da solución vía remota utilizando las tecnologías actuales, es decir, por VPN o por TeamViewer de esta manera se corrige de forma rápida, para que los clientes puedan seguir laborando con normalidad.

Las actividades más importantes a desarrollar en el área asignada se resumen en tres: la primera es atender y documentar las llamadas de los usuarios registrando el tipo de problema, así como el tipo de solución. La segunda es escalar al área correspondiente un tema sin solución y dar seguimiento del mismo hasta su término. Y la tercera corresponde a registrar los problemas similares para el foro y documentarlas en la base de conocimiento para llegar a un foro de usuarios con el mismo problema.

# <span id="page-7-0"></span>**Objetivo general**

Crear instrumentos cognitivos para organizar, clasificar y representar los diferentes problemas reportados por el usuario de nuestro sistema.

# <span id="page-8-0"></span>**Objetivos específicos**

Atender y documentar los problemas reportados por los clientes.

Generar una base de conocimiento con los reportes presentados por los usuarios.

# **Justificación**

<span id="page-9-0"></span>De manera cotidiana los usuarios del sistema piden apoyo al área de soporte para solucionar los problemas que les surgen al estar manipulándolo, en ocasiones las situaciones que exponen ya se han presentado con anterioridad o son muy similares entre ellas, así como también hay algunas que es la primera vez que se presentan.

Es por ello que el generar una base de conocimiento y FAQ (preguntas y respuestas) permitirá aumentar la eficiencia en relación a los proyectos de desarrollo, así como mejores resultados en los proyectos que ya se encuentran trabajando.

Esto porque una vez documentados los problemas servirá para evitar que pasen en los nuevos proyectos de desarrollo que se tengan en un futuro.

Y para utilizarlo no se requerirá ser experto en el tema, bastará con tener un poco de información al respecto e ingresarla y esperar una respuesta que será una posible solución al problema presentado.

# **Marco teórico**

<span id="page-10-0"></span>Se puede definir a la televisión como aquel medio de comunicación social en el que se transmiten imágenes por medio de medios técnicos analógicos, numéricos y/o digitales, desde un centro emisor hasta una multiplicidad de puntos receptores, de forma simultánea y en función de las características del sistema utilizado.

La Televisión Digital por Cable es el resultado de la aplicación de la tecnología digital a la señal de televisión, para luego distribuirla por medio de redes híbridas de fibra óptica y cable coaxial. Junto con la señal de Televisión Digital, a través de estas redes se proporcionan otros servicios como radio, telefonía fija y acceso a Internet. (España)

La TV por cable nació en los Estados Unidos en 1948. En sus orígenes, tuvo un carácter local para dar servicio a comunidades a las que no llegaba la TV terrestre. Y las primeras programaciones eran las retransmisiones de eventos locales, reuniones en ayuntamientos o imágenes del servicio meteorológico de la zona.

La aparición de la empresa HBO Olé en USA introdujo tres conceptos que posteriormente serían básicos: la suscripción mensual, el acuerdo con los operadores del cable para la transmisión y la programación de deportes en directo, películas y entretenimiento.

A partir de los 70´s se empezó a negociar con productoras de Hollywood la emisión de películas sin publicidad, a cambio del pago de una cuota. Con esta estrategia se logró un fuerte incremento en el número de los suscriptores al cable y aumento la oferta televisiva. Esto llevó a que el desarrollo de la TV por cable se caracterizase a finales de los 70 y principios de los 80 en los Estados Unidos por el lanzamiento de la televisión de pago y la denominada Teoría del más loco.

En México la TV de paga inició para recibir las señales radiodifundidas con una antena comunitaria. De esa manera poblaciones lejanas pudieron, simplemente, ver la televisión. Al principio de los años setenta se comenzaron a "bajar" señales estadounidenses: NBC, CBS y ABC. Cablevisión inició sus operaciones en pocas colonias del D.F. mezclando canales abiertos y estas señales "importadas".

A finales de los ochenta se comenzaron a liberar concesiones de televisión por cable para las ciudades más importantes de la República, que programaban la misma televisión radiodifundida y canales estadounidenses. Más tarde surgieron los sistemas MMDS y DTH.

Para 1997 el cable llevó a que casi todas las poblaciones en el país con más de diez mil hogares tuvieran una o más concesiones para prestar el servicio. Actualmente las tecnologías permiten aumentar la oferta y los prestadores del servicio se han descubierto a sí mismos como titulares de redes públicas de telecomunicaciones, lo que ha implicado que pongan su atención en nuevos servicios, como el Internet y la telefonía, pero han dejado que la televisión funcione básicamente con la misma oferta. De este modo los concesionarios de TV restringida han sido revendedores de señales y sólo por excepción, productores o generadores de nuevos contenidos. (Admin)

Según José Manuel Sáiz en su artículo "La TV por cable: origen, evolución y perspectivas" la TV por cable es un servicio comercial por lo que es de pago. Su precio vendrá determinado por los paquetes de programación que circulan por las distintas redes de cable, al ser cada usuario el que realice su propia programación. Con ella surge la televisión interactiva y se amplia de forma exponencial las posibilidades ofrecidas al usuario.

#### <span id="page-11-0"></span>**Sistema MMDS**

MMDS significa Sistema de Distribución Multipunto Multicanal (Multichannel Multipoint Distribution System), o también es llamado cable inalámbrico, es decir, televisión por cable pero sin los cables.

Un sistema inalámbrico es, en muchos casos, la alternativa más atractiva en aplicaciones tales como telefonía, interconexión de redes, acceso a Internet de alta velocidad, teleconferencia, etc. MMDS es una forma típica de la tecnología de transmisión inalámbrica. (Chakraborty & Coirazza, 204)

# <span id="page-11-1"></span>**Acometida**

Parte de la red de distribución, que alimenta la caja o cajas generales de protección o unidad funcional equivalente. (Moreno Alfonso & Cano González, 2004)

Una acometida eléctrica es el trabajo necesario para llevar la energía eléctrica a un nuevo punto de suministro. En concreto los trabajos necesarios para llevar la conexión eléctrica hasta la Caja General de Protección que tienen que tener todos los consumidores.

En un sistema de cable la acometida es la instalación física de cable coaxial para proporcionar el servicio desde un "Tap" a la fachada del domicilio del Suscriptor. Y un Tap es el componente terminal de la red externa a través de la cual se conecta el servicio al domicilio del Suscriptor por medio de una acometida. (Twister)

El software que la empresa desarrolla está diseñado para ayudar a las empresas que se dedican a vender servicio de televisión por cable, telefonía e internet, y el área de soporte es la encargada de dar solución a los problemas que se presenten con este. El documentar los problemas reportados da pie a analizar conceptos como los siguientes:

# <span id="page-12-0"></span>**Interacción Humano Computadora**

La Interacción entre Humanos y Computadoras, (HCI) (Human-Computer Interacton) es un área de investigación multidisciplinaria enfocada en las modalidades de interacción entre humanos y computadoras, algunas veces se utiliza el término más genérico de Interface Humano Maquina, (HMI), para referirse a la interface de usuario en un sistema de manufactura o de control de procesos.

Una interface natural, intuitiva, eficiente, robusta y configurable puede reducir fuertemente el espacio entre los modelos mentales humanos y la forma en que las computadoras, máquinas o robots, desarrollan sus tareas

En el inicio de la ciencia de la computación, los diseñadores y desarrolladores le prestaron mucha menor atención a la problemática de hacer que el hardware y los productos de software fueran utilizables, o 'amigables al usuario.' Así lo requerimientos provenientes desde un creciente conjunto de usuarios para el uso simple de dispositivos eventualmente captaron la atención de los investigadores bajo la denominación de usabilidad. Según la Organización Internacional de Normalización (ISO) International Standards Organization, define a la usabilidad como 'la extensión por el cual un producto puede ser utilizado por usuarios específicos para alcanzar objetivos específicos con eficacia, eficiencia y satisfacción en un contexto especificado de uso'. (Montuschi, Sanna, Lamberti, & Paravati, 2014)

Existen diversas herramientas de diagnóstico de dispositivos de comunicaciones en redes locales, para así poder evaluar los problemas que surgen o existen en los sistemas con los que interactúa el usuario.

El diagnóstico de un problema, es decir, la definición de la causa que lo provoca, implica el uso de herramientas para reunir indicios de lo que está pasando en la red, y así poder llegar a una conclusión correcta. El abanico de herramientas disponibles es muy amplio, y va aumentando con el tiempo. La base de conocimiento y listas de FAQ forman parte de este tipo de herramientas para el diagnóstico de problemas.

#### <span id="page-12-1"></span>**Base de conocimiento y listas FAQ**

Las bases de conocimiento (knowledge base) y las listas FAQ suponen una fuente de información online muy valiosa para los administradores, así como para los usuarios. En la figura 1 se muestra cómo funciona una base de conocimiento.

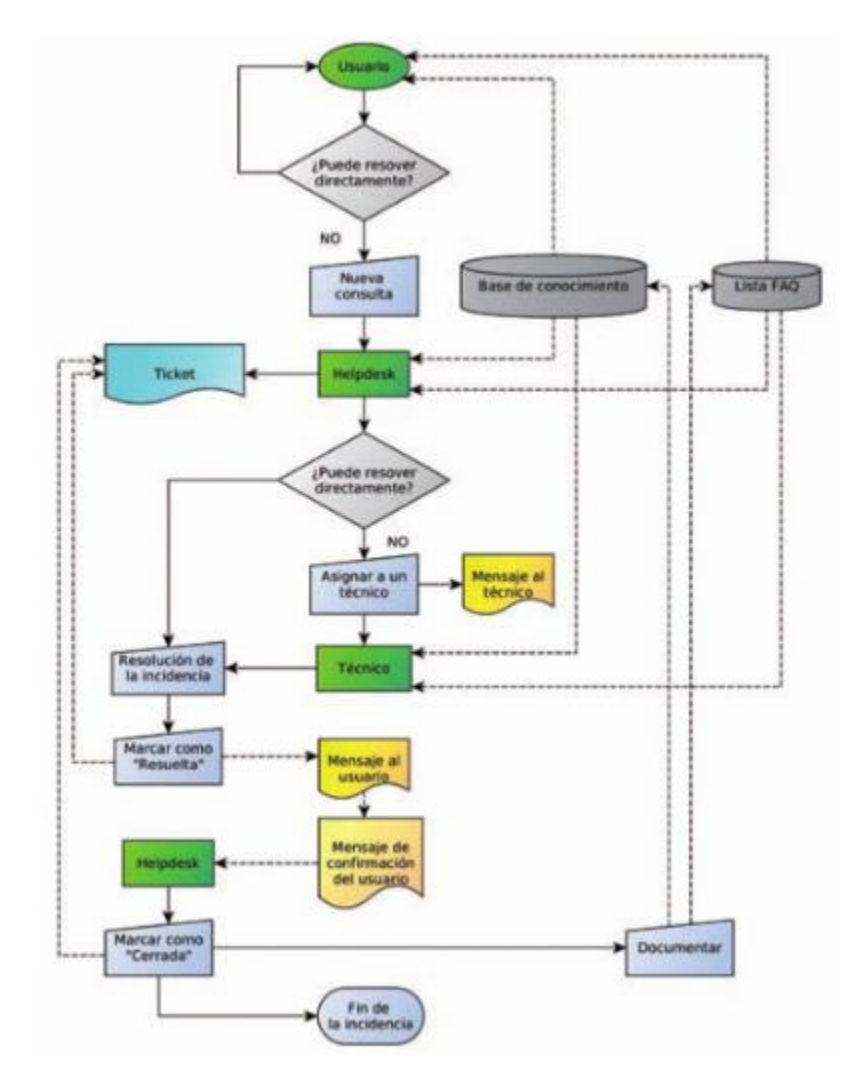

**Figura 1 Funcionamiento de una base de conocimiento**

<span id="page-13-0"></span>Una base de conocimiento contiene información sobre resolución de problemas, detalles de funcionamiento de la organización, descripción de servicios y cualquier otra información de interés. Se puede orientar a públicos diferentes. Por ejemplo, una base de conocimiento puede estar orientada exclusivamente a los administradores de la red, mientras que otra puede estar orientada a los usuarios y los administradores. Para que una base de conocimientos sea útil, debe cumplir ciertas características:

- **Hay un responsable:** controla que los artículos se van creando en tiempo y forma. Cuando hay mucha información que mostrar, puede priorizar y organizar las publicaciones.
- **Existe un procedimiento para crear nuevos artículos:** los técnicos de una organización trabajan con los usuarios para resolver sus problemas. La identificación de un problema como artículo de interés para la base de conocimiento debe ser parte obligatoria del servicio de soporte. Al incluir un

nuevo artículo, se debe comprobar que si existe ya un artículo similar, para evitar contenidos duplicados o bien actualizar el que ya existe.

- **Los artículos son escritos por personas designadas:** Las personas que escriben los artículos pueden ser escritores técnicos dedicados, expertos en la materia (SME o Subject Metter Expert) o bien los mismos técnicos que resuelven los problemas.
- **Hay estándares de calidad definidos para los artículos:** los artículos deben ser claros, concisos, consistentes y fáciles de encontrar. Algunas buenas prácticas para conseguirlo son:
	- $\circ$  Contar con una plantilla o formato para los artículos: el formato debe ser uniforme para todos los artículos. La información que debe incluir un artículo es: descripción del problema, contexto, resolución y causa.
	- $\circ$  Un artículo aborda una única cuestión: los artículos deben evitar incluir información relevante, o incluir más de un asunto.
	- o Artículos cortos y comprensibles: los artículos deben facilitar la consulta rápida. Demasiada información puede saturar al lector, teniendo en cuenta que la consulta probablemente se produce en medio de una incidencia.
	- o Títulos claros que describen claramente el problema: los usuarios buscan artículos según sus títulos. Por ello, los títulos deben describir una acción o problema correcto.
	- o Definir los términos técnicos: los términos técnicos deben ser aclarados atendiendo al nivel de conocimientos de los usuarios.
	- o Etiquetas y otras facilidades de búsqueda: para facilitar la búsqueda de artículos, estos se pueden acompañar de etiquetas o frases de búsqueda clave.
	- o Enlazar con otros artículos relacionados: un mismo problema puede estar relacionado con diferentes causas y soluciones. Para facilitar la resolución, los artículos que atienden al mismo problema deben mostrar enlaces a otros artículos similares.
	- o Revisiones técnicas: si los usuarios de la base de conocimientos detectan errores o inconsistencias continuamente, dejarán de usarla. Por ello, los artículos deben ser revisados antes de ser publicados. La revisión puede hacerse por varias personas con objeto de garantizar la calidad del contenido a diferentes niveles: un experto en la materia puede garantizar que el contenido es correcto, un usuario con un perfil similar al que se destina el artículo puede garantizar que es comprensible.

En la base de conocimiento se representa de manera consistente, clara y computacionalmente eficiente el saber que se posee acerca de un dominio del universo. Supuesto que el ordenador no lo posee, se considera que la fuente de donde se puede extraer este conocimiento son personas especializadas de amplia y demostrada experiencia sobre un tema (Álvarez Muñarriz, 1994).

A partir de una base de conocimiento nació una nueva ciencia que se denomina Ingeniería del Conocimiento. Tiene como objetivo adquirir, formalizar, codificar y estructurar en el ordenador el saber de las personas expertas para que puedan ser procesadas eficientemente por un ordenador. "La Ingeniería del conocimiento, como actividad de construir bases de conocimientos y los procedimientos necesarios para manejarlos, se define como el sub-campo de la IA concerniente a la adquisición, representación y aplicación del conocimiento, o como la disciplina de ingeniería por la cual el conocimiento se integra dentro de un sistema de computador para resolver problemas complejos que normalmente requieren un alto nivel de experiencia humana."

En este caso el personal que se encuentra laborando en la empresa cuenta con experiencia en el tema de las telecomunicaciones, y por consecuente sabe cómo reaccionar ante las situaciones cotidianas que se presentan, es a través de su experiencia a través de los años que se está logrando este conocimiento y el documentarlo ayudará a que personas sin experiencia alguna en el medio puedan entender y comenzar a resolver problemas.

# <span id="page-15-0"></span>**FAQS**

Diversas son las traducciones de la expresión Frequently Asked Questions, y algunas de ellas permiten explicar inicialmente el objetivo de esta técnica: "preguntas más frecuentes", "preguntas frecuentes y sus respuestas" o "preguntas y respuestas realizadas con mayor frecuencia". FAQs, también sugiere la traducción de "lista de las preguntas más frecuentes con sus respectivas respuestas", "recopilación de preguntas frecuentes sobre un cierto tema y sus respuestas", o "preguntas más comunes que alguien se puede hacer acerca de un bien o servicio y las respuestas a las misma".

En definitiva, una expresión que hace referencia a las inquietudes más frecuentes de las personas sobre un producto o una tecnología, donde la necesidad de información se hace más necesaria por su dificultad, novedad técnica o desconocimiento. Y la organización, consciente de las dificultades con las que se encuentran sus públicos clave, y para poder dar satisfacción a todas las demandas de información, decide crear un conjunto de preguntas (que son las que le han hecho repetidamente los usuarios) y sus respuestas, y presentarlas públicamente para su uso y consulta.

Son muy utilizadas en las páginas web, especialmente las que ofrecen productos tecnológicos o servicios como la compra de billetes, para evitar que recurran continuamente al webmaster, el responsable del servicio técnico de la web. Es habitual utilizar este formato en toda la red de internet, y las promueven tanto las organizaciones como sujetos individuales que venden un producto o servicio. En este caso, el vendedor on-line no pierde tiempo contestando las preguntas que se reiteran (se suelen construir a partir de mensajes enviados a grupos de news).

Los inicios del siglo XXI han supuesto una nueva evolución de las FAQs. Mientras que en su origen las FAQs se referían a las preguntas frecuentes, y más tarde a la lista de preguntas frecuentes, en la actualidad el término se utiliza para referirse a listas de preguntas, independientemente de si son realmente "frecuentes", produciéndose incluso una cierta contradicción conceptual.

Así, el término FAQs y el concepto de listas de preguntas ha trascendido a la red de internet y a la condición de "pregunta-respuesta" frecuente y habitual. Ha trascendido, pues, al ámbito del internauta, llegado a incorporarse el formato FAQs en: folletos comerciales pertenecientes a artículos de consumo, boletines informativos internos, informes financieros, manuales corporativos.

Así pues, una comunicación concisa breve, que va al grano, que no divaga, y que trata de responder a las necesidades informativas de los públicos de la organización, ha ido ganando terreno como técnica de relaciones públicas, publicidad y marketing. En el ámbito de las relaciones públicas, las FAQs no sólo pueden ser responsables de una buena atención e información al cliente sino que, incluso, pueden llegar a ser factor clave en el área de recursos humanos, ya que reducen notablemente el personal que atiende a los clientes ya los empleados y les facilita su trabajo. De todas maneras, deberán tenerse en cuenta los mismos límites citados anteriormente respecto a la técnica de los Argumentarios, sobre todo en cuanto al control ideológico que puede suponer que las FAQs filtren excesivamente los contenidos, y que la información que origine la organización sea reduccionista. No debemos olvidar que la mente humana es curiosa y ninguna técnica de relaciones públicas debe cerrar la puerta al diálogo abierto entre la dirección y sus públicos. Si de las FAQs se desprende que son una "última instancia", más que ser una herramienta de comunicación entre públicos afectados, se convierte en un elemento de discordia que aleja a la dirección de sus públicos, situación altamente peligrosa.

#### <span id="page-16-0"></span>**Listas FAQ**

Las listas FAQ (Frequently Asked Questions) son listas de preguntas frecuentes. Se trata de cuestiones o problemas muy habituales, y son una primera parada para la resolución de un problema. (Caballero González & Matamala Peinado, 2017) Algunas buenas prácticas para una lista FAQ son:

- Listas cortas y acotadas: una misma organización puede tener más de una lista FAQ. Cada lista debe estar relacionada con un tema en concreto que no tenga más de 15 entradas.
- Facilidades de búsqueda: existen diferentes estrategias para facilitar al artículo de interés en la lista FAQ adecuada: campos de búsqueda, menús de listas FAQ, descripción aclaratoria del contenido de cada lista. Ayudar al usuario a encontrar una respuesta ahorra tiempo al servicio de soporte.
- Diseño sencillo de los artículos: los artículos de la lista FAQ están orientados a un usuario que probablemente está empezando o tiene poca experiencia. Por ello no deben estar cargados de información. Su diseño debe contener lo siguiente:
- Pregunta: es la pregunta enfocada al punto de vista del usuario. Por ejemplo, "¿cómo puedo averiguar qué servidor DNS estoy utilizando?".
- Respuesta: contiene una respuesta no demasiado larga, con un nivel técnico adecuado al usuario y que da solución rápida a la pregunta.
- Resumen: es la referencia rápida al contenido del artículo. Muchos usuarios no necesitan leer la respuesta entera para entenderla y les bastará con un pequeño resumen.
- Artículos al día: las listas FAQ deben resolver la mayor parte de los problemas, ya que en su mayoría serán los más frecuentes. Por ello, los artículos deben estar actualizados para evitar que los usuarios terminen notificando una incidencia por un tema trivial.
- Cuestiones organizativas: al igual que ocurre con los artículos de la base de conocimiento, el mantenimiento de las listas FAQ requiere cierta organización:
- Encargado de las listas FAQ: debe haber alguien encargado de comprobar que las listas FAQ están bien organizadas y el contenido de los artículos está actualizado o nadie lo hará.
- Designación para la escritura de artículos: el encargado de la lista debe designar al personal encargado de escribir un nuevo artículo.
- Revisiones: los artículos deben ser revisados antes de ser publicados.

En otras palabras las FAQ's son listas que se han puesto en la web, con las preguntas y respuestas que más veces se repiten en los servicios de atención al cliente. La finalidad que perseguimos es que el propio cliente encuentre la solución a sus problemas.

Cuanto más amplia sea la lista, y más detallada la respuesta que damos a cada una de las preguntas, más útil será para los que acudan a ella.

Las FAQ's pueden estar formadas por una lista sencilla, a la que el cliente accede u en la que deberá buscar la respuesta a su pregunta o también pueden estar implementadas mediante una base de datos que el cliente consulta.

Las FAQ's interactivas se implementan mediante una base de datos, en la que se introducen todas las preguntas y respuestas a las mismas. Posteriormente, se construye un motor de búsqueda y, partiendo de lo que introduce el usuario en un formulario, una consulta para la base de datos. La base de datos entregará un listado con las preguntas que coincidan con los criterios indicados, que el motor presentará en forma de listado de preguntas al usuario. Cuando el usuario haga clic en una de las preguntas, el motor de búsqueda localizará la respuesta en la base de datos, y se la presentará al usuario. Es necesario tener en cuenta que tanto la base de datos como la lista con FAQ's deben estar actualizadas, incorporando nuevas preguntas y eliminando las obsoletas. (Seoane Balado, 2005)*.*

Por encima de la ocasional reducción de costes empresariales debe estar, siempre, la atención a todos los públicos de la organización. (Palencia-Lefler Ors, 2011)

Con los temas abordados se puede entender mejor el trabajo que la empresa realiza, así como el proyecto a realizar.

# **Desarrollo**

# <span id="page-19-1"></span><span id="page-19-0"></span>**Actividades para la realización de la página web**

#### <span id="page-19-2"></span>**Conocer el sistema**

Para iniciar con el proyecto es necesario conocer el sistema con el que los clientes están interactuando, para de esta manera ir familiarizándose con el mismo.

Para ello debía ver el sistema de ayuda con el que cuenta la empresa, es decir, una página web con videos que explican de manera clara y detallada cada uno de los módulos en el sistema.

Este se compone de tres módulos, que son: el módulo del sistema encargado de administrar a los clientes y demás personal, el que se encarga de la facturación de los mismos, y el de almacén donde se lleva el control de todo el material y equipos que se requieren para hacer las instalaciones y dar servicio a los clientes.

Pero para estar contacto con el sistema y sus usuarios, y así para poder conocer y entender de manera práctica el funcionamiento del mismo en las diferentes plazas en las que se está utilizando, primero debía comenzar con las actividades que realiza el personal de soporte, es decir, atender y documentar las llamadas de los usuarios por las diferentes vías de comunicación que se tienen, en este caso es por correo electrónico, teléfono o vía Skype.

#### <span id="page-19-3"></span>**Documentar los problemas**

Para documentar las situaciones reportadas se debe registrar el tipo de problema que se expone, así como algunos datos de ubicación; como la ciudad y la persona que reporta, y de igual manera el tipo de solución que se le dé al problema. Todo esto se realiza en un documento de Google al que el personal de soporte tiene acceso para hacer las anotaciones correspondientes y que posteriormente se puedan revisar, o darle seguimiento a los problemas que no se resuelvan en el momento, este se muestra en la figura 2.

<span id="page-19-4"></span>

|                                                                                                    | M Recibidos   |                 | X E Actividades Soporte Mar X        |                |  |  |  |  |  |                                                                                                    | Maria del Refu | $\blacksquare$ | $\Box$<br>$\overline{\mathbf{x}}$ |
|----------------------------------------------------------------------------------------------------|---------------|-----------------|--------------------------------------|----------------|--|--|--|--|--|----------------------------------------------------------------------------------------------------|----------------|----------------|-----------------------------------|
| $\leftarrow$                                                                                                    | $\rightarrow$ |                 |                                      |                |  |  |  |  |  | C A Es seguro https://docs.google.com/spreadsheets/d/1MvMQC5j1_9AK4aH166HXIXynzIZ--yGBRCVjrfBaNaM/edit#gid=126110639 |                |                | $\frac{1}{M}$                     |
| Actividades Soporte Marzo 2016 12<br>E<br>Comentarios<br>Archivo Editar Ver Insertar Formato Datos Herramientas Complementos Ayuda Todos los cambios guardados en Drive |               |                 |                                      |                |  |  |  |  |  | 2. Compartir                                                                                                    |                |                |                                   |
|                                                                                                    |               |                 | $B \cap \cap$ $P \in$ % .0 .00 123 - |                |  |  |  |  |  |                                                                                                    |                |                | 会                                 |
| $f_x$                                                                                                    |               |                 |                                      |                |  |  |  |  |  |                                                                                                    |                |                |                                   |
|                                                                                                    | A.            | B               | $\tilde{C}$                          | D              |  |  |  |  |  | F                                                                                                    |                | F              |                                   |
|                                                                                                    | Ciudad        | <b>Contacto</b> | Medio de<br>reporte                  | <b>Atendio</b> |  |  |  |  |  | <b>Descripcion del Problema</b>                                                                                      |                | <b>Sistema</b> | Fecha!                            |
| $\overline{2}$                                                                                                    |               |                 |                                      |                |  |  |  |  |  |                                                                                                    |                |                |                                   |
| 3                                                                                                    |               |                 |                                      |                |  |  |  |  |  |                                                                                                    |                |                |                                   |
| $\overline{4}$<br>5                                                                                                    |               |                 |                                      |                |  |  |  |  |  |                                                                                                    |                |                |                                   |
| a.                                                                                                    |               |                 |                                      |                |  |  |  |  |  |                                                                                                    |                |                |                                   |
| $\overline{7}$                                                                                                    |               |                 |                                      |                |  |  |  |  |  |                                                                                                    |                |                |                                   |
| 8                                                                                                    |               |                 |                                      |                |  |  |  |  |  |                                                                                                    |                |                |                                   |
| $\theta$                                                                                                    |               |                 |                                      |                |  |  |  |  |  |                                                                                                    |                |                |                                   |
| 10                                                                                                    |               |                 |                                      |                |  |  |  |  |  |                                                                                                    |                |                |                                   |

**Figura 2 Documento de Google**

Además de ir realizando anotaciones sobre los problemas y la forma de resolverlos para poder generar posteriormente la base de conocimiento y responder las preguntas. El registro se realizó en un simple bloc de notas, ya que solo es un registro temporal, como se muestra en la figura 3.

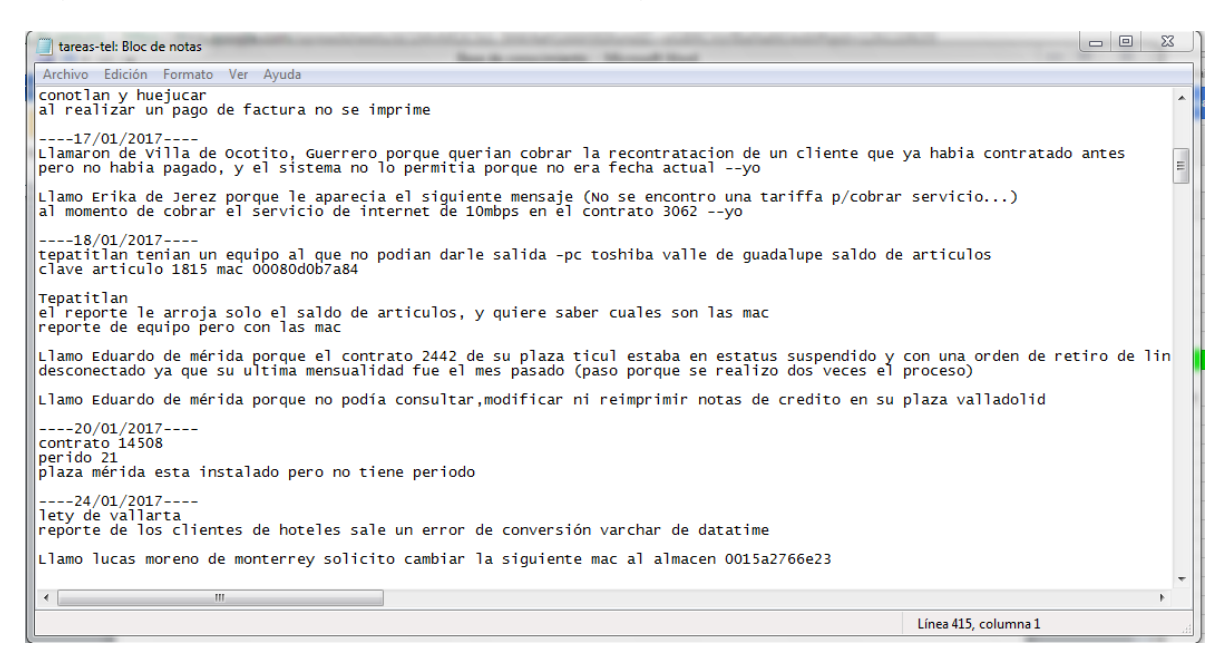

**Figura 3 Bloc de notas con el registro de problemas**

<span id="page-20-0"></span>En los archivos se tomaban los apuntes correspondientes a lo que estaban reportando los clientes por teléfono, y la forma de solucionarlo. Lo que se muestra en la figura 4.

<span id="page-20-1"></span>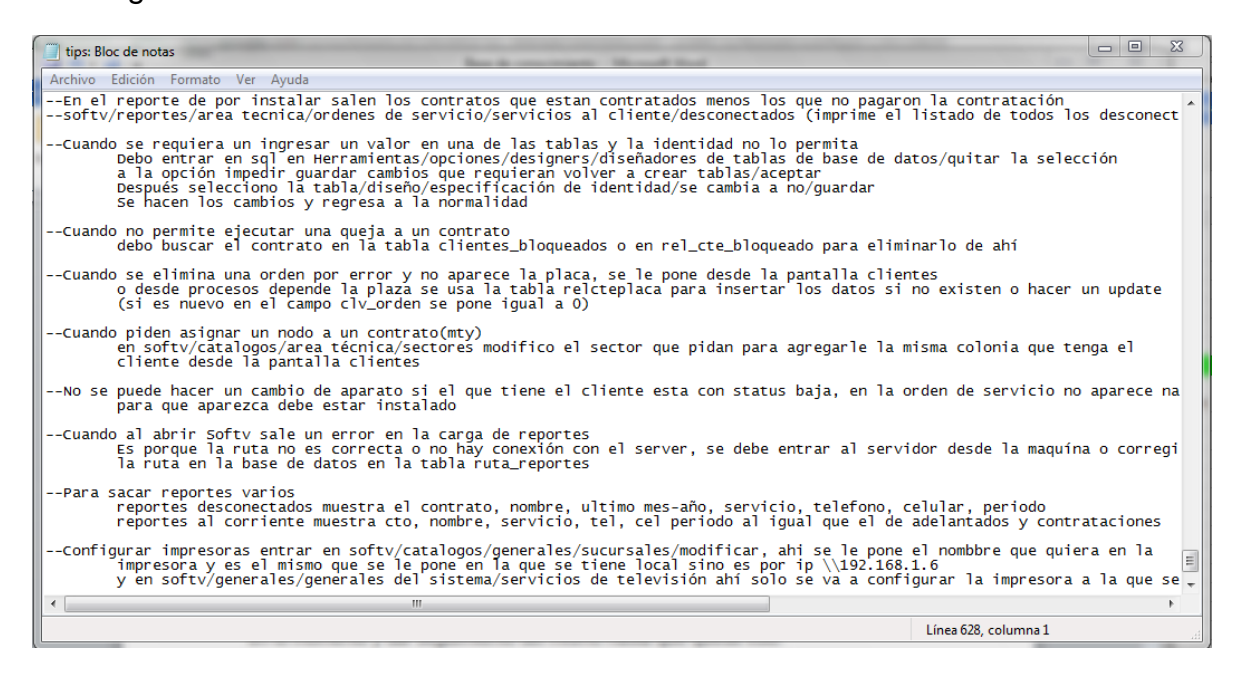

**Figura 4 Archivo con los problemas y su correspondiente solución**

Cuando se presenta una situación con algún cliente, se debe pedir acceso a la máquina del cliente o ingresar al servidor de la compañía de la que esté hablando, para empezar con el análisis del problema, ya que se debe revisar el status en el que se encuentran los contratos, los movimientos que realizaron las personas que laboran en esa compañía, para saber si es un error del sistema o de ellos, y posteriormente, darle solución en el menor tiempo posible para evitar que los clientes tengan pérdidas, ya sea monetarias o de suscriptores debido a las fallas presentadas.

Una vez que se valora la situación y se intenta resolverla pero no se tiene éxito se debe escalar al área correspondiente el tema al que no se le encontró solución en el momento, para que esta designe al personal adecuado para que lo resuelva, en este caso sería el área de programación, donde uno de los programadores se encargará de revisar la problemática y corregir el error que se encontró en el sistema en ese momento.

Mientras tanto el área de soporte debe dar seguimiento, al reporte hasta que quede listo para que en el momento se pueda informar al cliente, estando muy de cerca con las actividades del desarrollador.

Al estar registrando los problemas reportados se va a identificar cuáles de ellos son los mismos y cuales son similares, para que se presenten en el foro y se puedan agregar en la base de conocimiento y así estén disponibles a diferentes usuarios con el mismo problema, ya sea personal en el área de soporte o los clientes de la compañía.

#### <span id="page-21-0"></span>**Clasificar los temas reportados en categorías**

Esto para mostrar los artículos agrupados, en este caso las categorías corresponde a cada uno de los módulos que se mencionan con anterioridad, es decir, softv, facturación y almacén web.

El objetivo de agruparlos es para ayudar al usuario de la página a identificar el problema de manera más simple, además de que se tiene una mejor organización de la página y los artículos que contiene.

#### <span id="page-22-0"></span>**Generar las preguntas**

Esto tomando como base el registro de problemas, para de ahí formular las preguntas con su respuesta correspondiente. Las preguntas deben ser claras y concisas al igual que su respuesta con el fin de que su comprensión sea rápida y sencilla. Esto se logra con la integración de algunas imágenes con las pantallas del sistema, en las que se muestra como se realizan las actividades que resuelven la pregunta, así como su explicación correspondiente. Tal como se muestra en la figura 5.

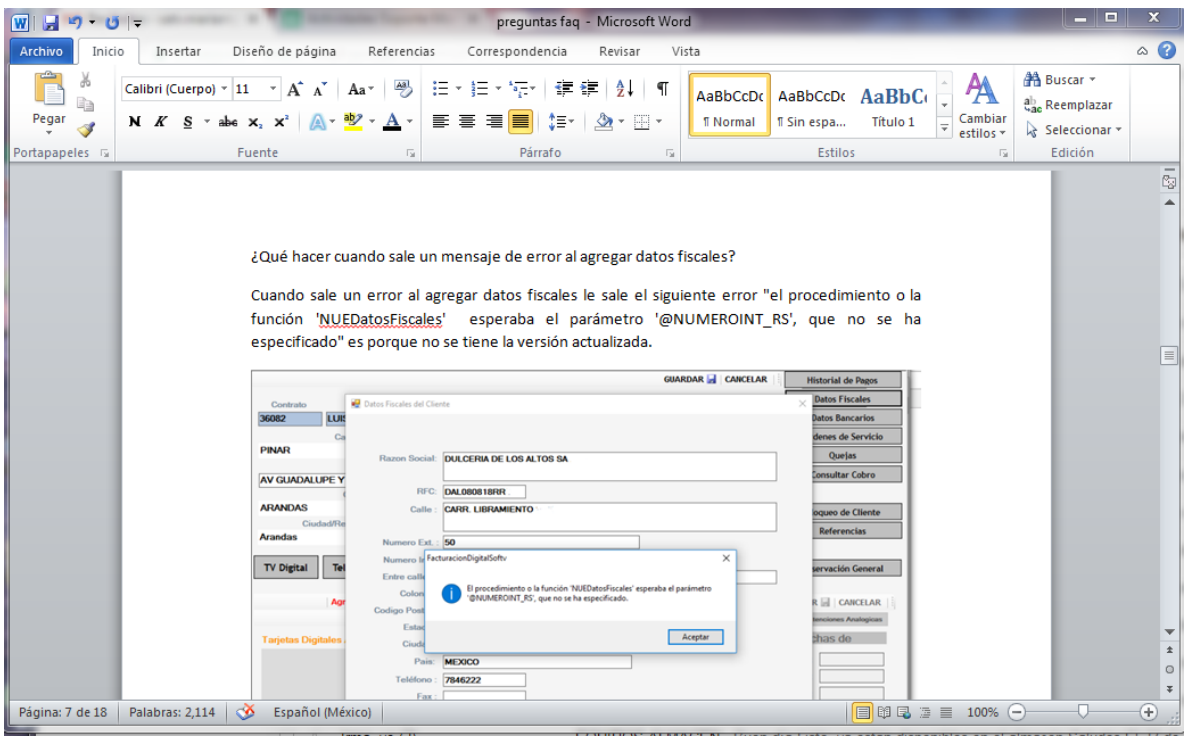

**Figura 5 Preguntas con la solución y pantallas de ayuda**

#### <span id="page-22-3"></span><span id="page-22-1"></span>**Diseño del sistema**

En esta parte se analizan los requerimientos tanto de hardware como software, en este caso para crear el sistema necesitamos el gestor XAMPP, Dreamweaver y librerías necesarias. El usuario no necesitará instalar ningún programa, pues estará disponible en internet, y solo se recomienda tener instalado el navegador chrome.

#### <span id="page-22-2"></span>**Diseño de la página web**

Se inició el diseño de las pantallas estableciendo donde irían ubicados los botones, las imágenes, los enlaces, cuál era el tipo de letra a utilizar, y los colores que debe llevar.

La pantalla de inicio la conforma un menú de navegación en el que se encuentra el logo de la empresa, seguido del nombre de la misma, al igual que las opciones del menú, es decir, el de inicio, categorías, acerca de y la opción de administrador. En el contenido de la página se encuentra un campo de búsqueda y algunos artículos y temas de interés. Esto se muestra en la figura 6.

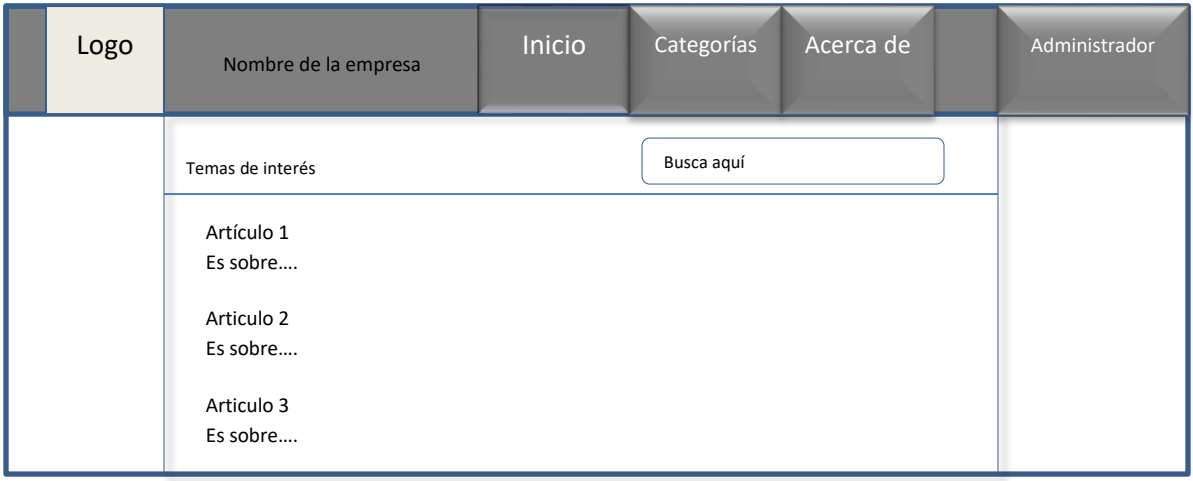

**Figura 6 Pantalla de inicio**

En la opción del menú categorías se despliegan un submenú con 3 opciones o categorías en las que se están clasificando los artículos, esto es Softv, Facturación y Almacén web. Como se muestra en la figura 7.

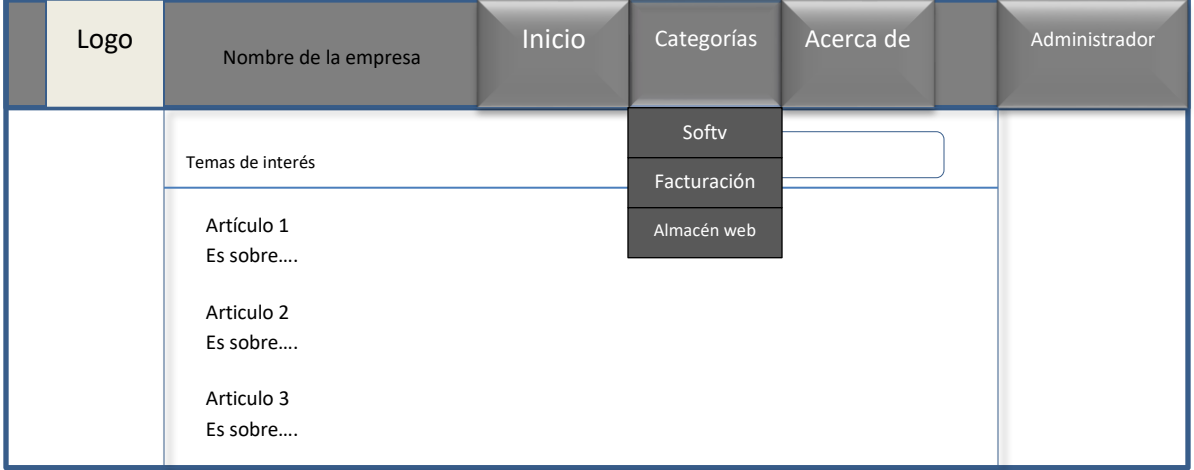

**Figura 7 Menú categorías**

En la opción Softv del submenú se encuentra un listado de artículos que pertenecen a esta categoría. Lo anterior se muestra en la figura 8.

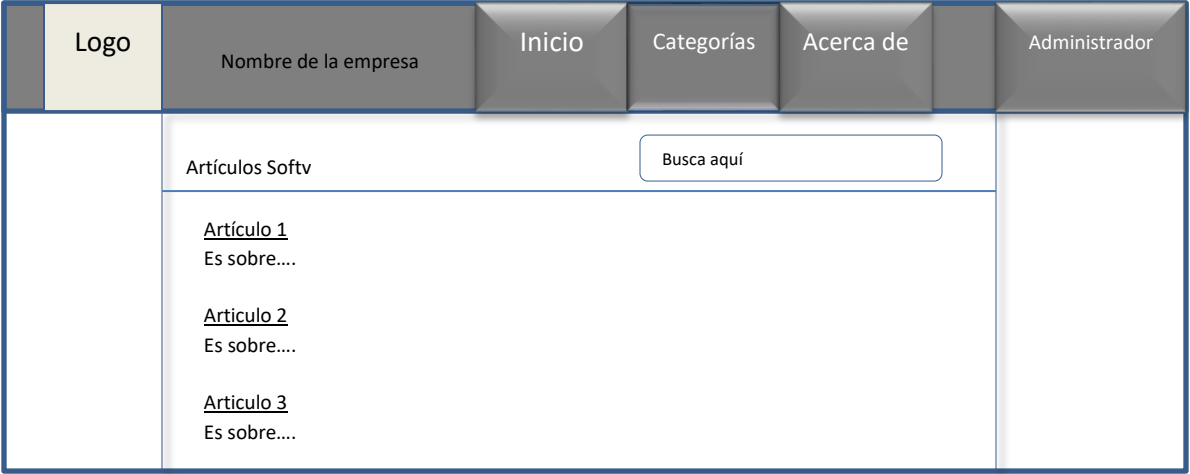

**Figura 8 Pantalla de la opción Softv del submenú**

En la opción Facturación del submenú se encuentra un listado de artículos pertenecientes a esta categoría. Esto en la figura 9.

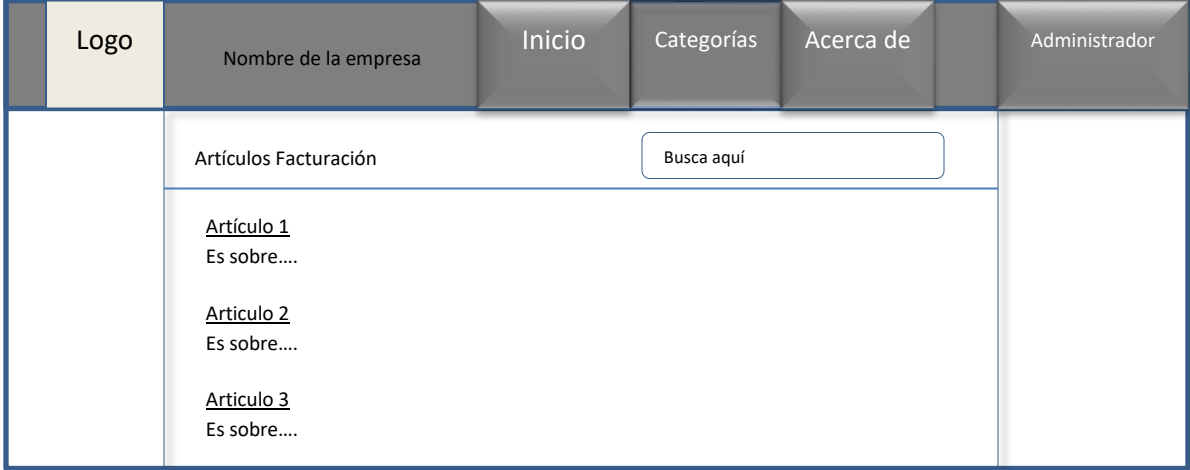

**Figura 9 Pantalla de la opción Facturación del submenú**

En la opción del submenú Almacén web se encuentra un listado de artículos pertenecientes a esta categoría. Esto en la figura 10.

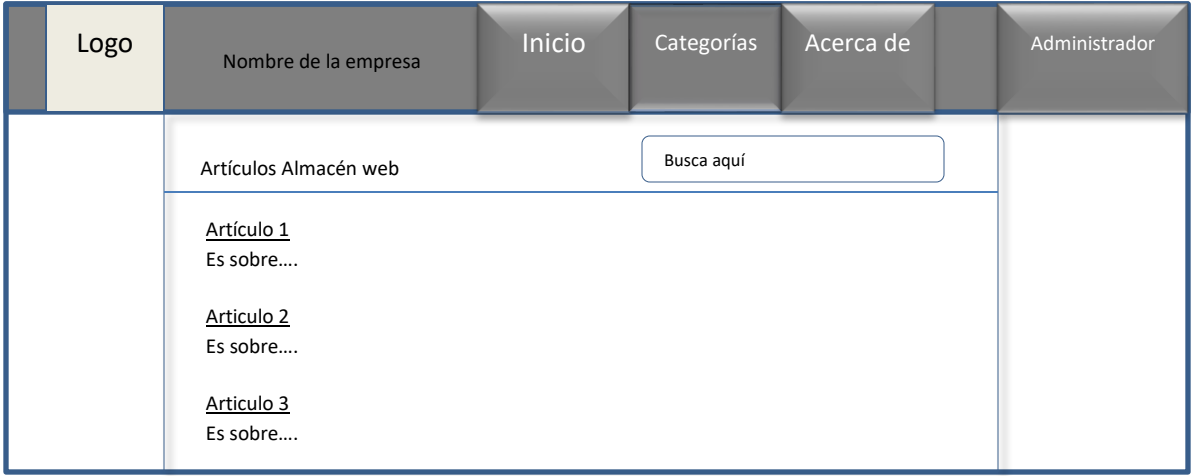

**Figura 10 Pantalla de la opción Almacén web del submenú**

En la figura 11, se muestra la opción del menú Acerca de en donde se muestra algunos datos relacionados con la empresa tales como el nombre, la misión, el giro y las principales actividades que realiza la misma, así como el contacto.

| Logo | Nombre de la empresa                                                                                                    | <b>Inicio</b> | Categorías | Acerca de | Administrador |
|------|----------------------------------------------------------------------------------------------------|---------------|------------|-----------|---------------|
|      | Nombre de la empresa<br>Misión<br>Tenemos como misión al realizar nuestro trabajo la<br>El giro de la empresa es:<br>Es sobre<br>Contacto<br>Estamos ubicados en |               |            |           |               |

**Figura 11 Pantalla Acerca de**

En la opción de Administrador se muestra una pantalla de inicio de sesión, es decir, con los campos de nombre de usuario y contraseña. Esto en la figura 12.

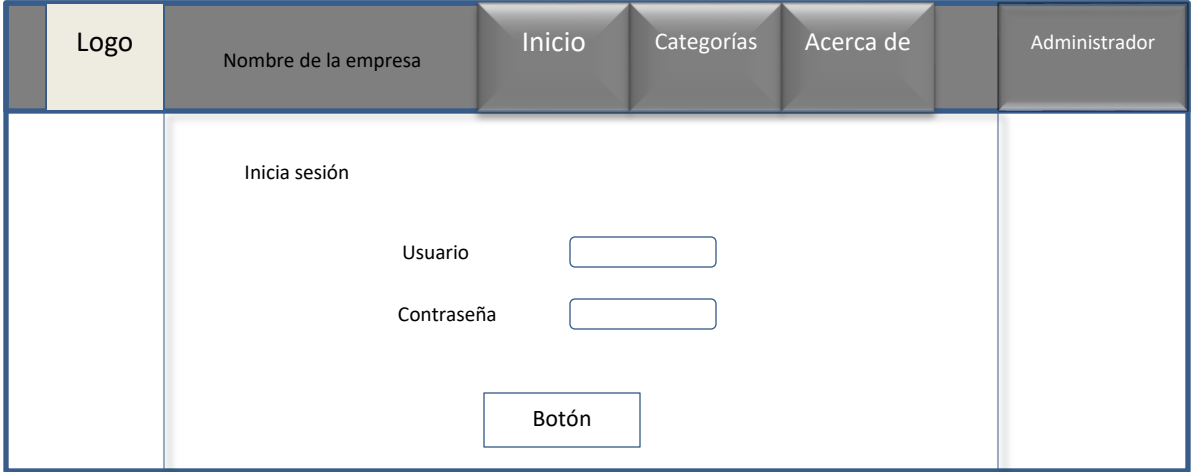

**Figura 12 Pantalla administrador**

Una vez que inicie sesión la pantalla en pantalla tendrá las preguntas que hayan ingresado los usuarios, debido a que no encontraron la información. Y se muestra en la figura 13.

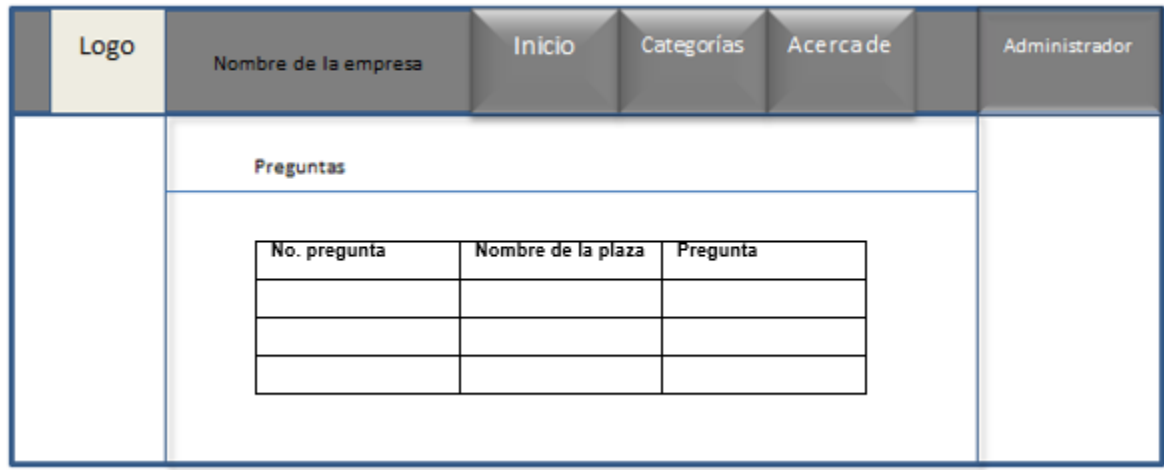

<span id="page-26-0"></span>**Figura 13 Pantalla para mostrar las preguntas que ingresó el usuario**

Una vez que se seleccione uno de los artículos de las diferentes categorías en la pantalla se mostrará la pregunta o título del artículo, así como su solución, tal como se ve en la figura 14.

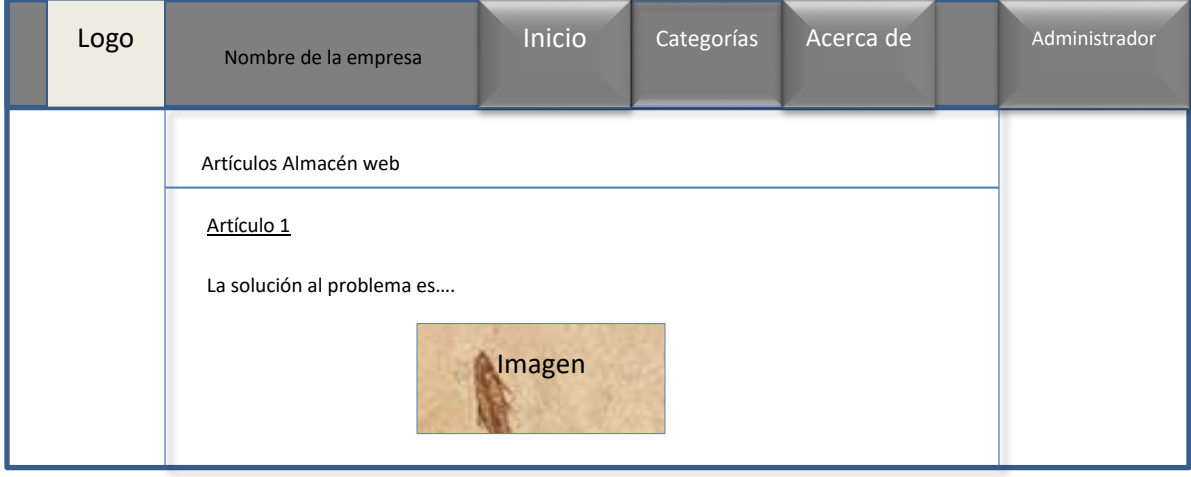

**Figura 14 Pantalla de artículos**

Al no encontrar la información que buscan el usuario podrá ingresar su pregunta para que posteriormente se le dé solución en el artículo correspondiente. Así como se ve en la figura 15.

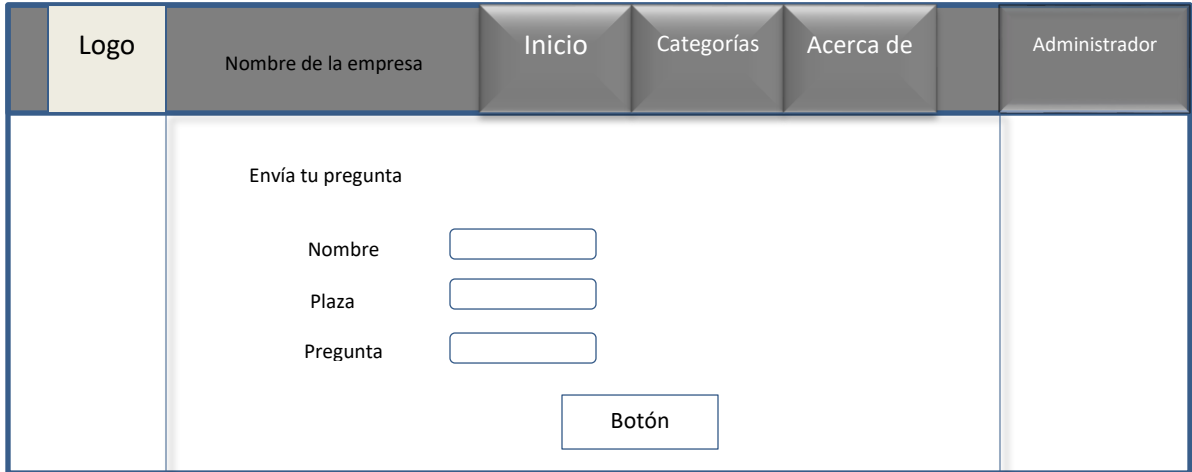

**Figura 15 Pantalla para enviar preguntas**

Para agregar nuevos administradores se diseñó la siguiente pantalla con los campos y el botón correspondiente y se muestra en la figura 16.

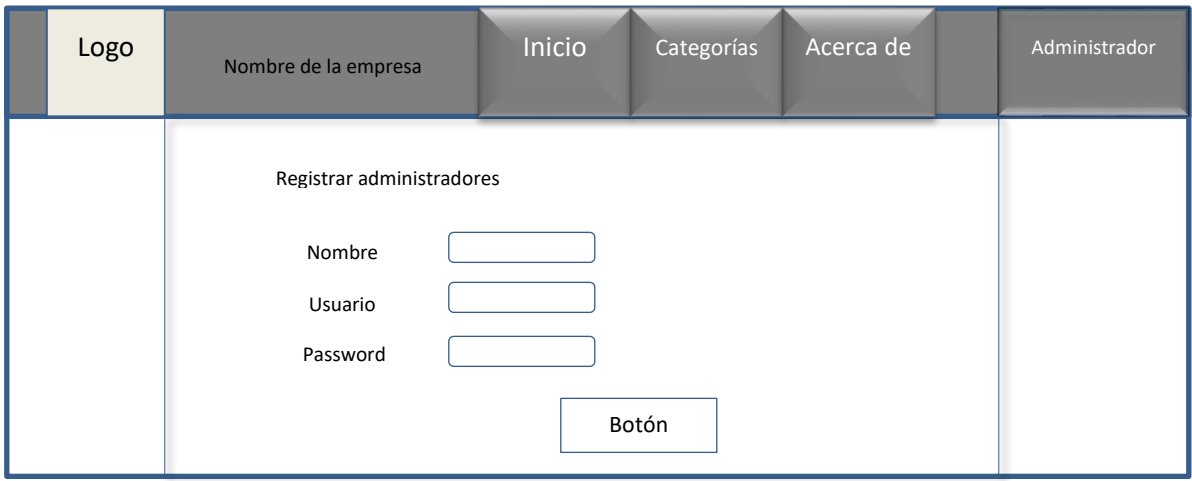

**Figura 16 Pantalla registro de nuevos administradores**

#### <span id="page-28-0"></span>**Desarrollo o codificación**

Al ya tener el diseño de toda la página con sus respectivos menús, submenús, formularios, artículos ahora se comienza con la programación, esto consiste en realizar conexión con la base de datos desde HTML, e indicarle a cada botón y enlace su función.

Se inició con la programación de la pantalla de inicio, es decir, se pusieron los menús con sus enlaces correspondientes, la barra de búsqueda, los links a los artículos, y se dio estilos a todo. La figura 17 muestra lo descrito en el párrafo.

<span id="page-28-1"></span>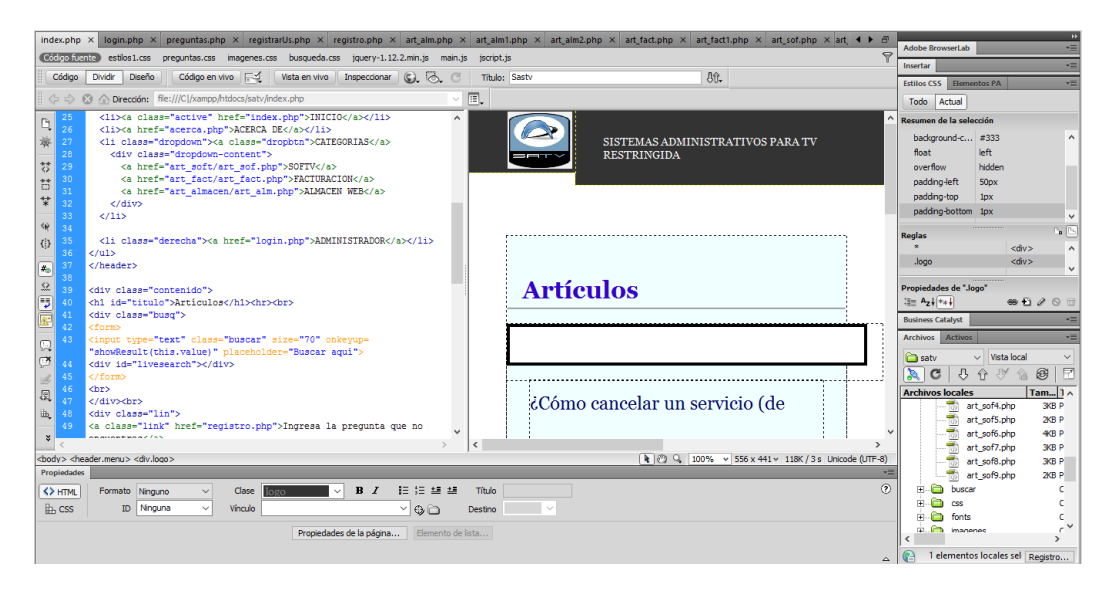

**Figura 17 Programación de la pantalla de inicio**

En la pantalla de acerca sólo se colocaron los datos correspondientes a la información de la empresa. Esto se muestra en la figura 18.

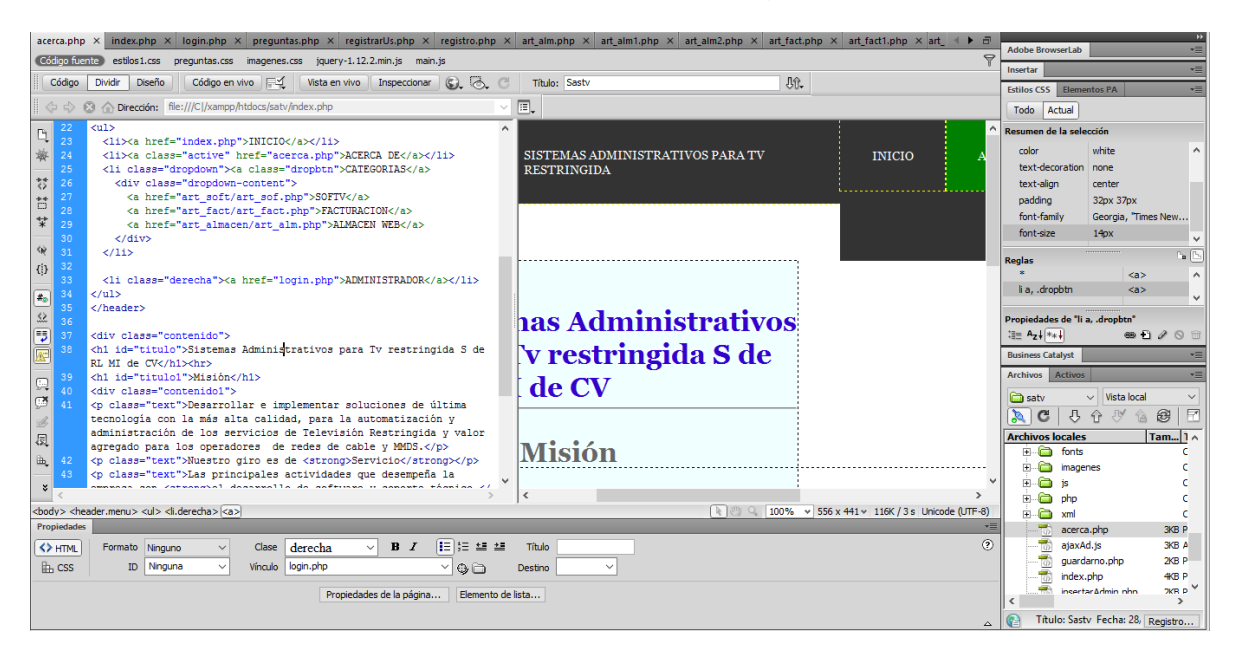

**Figura 18 Programación de la pantalla de Acerca**

<span id="page-29-0"></span>Para programar la opción del menú categorías se realizaron tres pantallas que enlazan a cada categoría. Esto se muestra en las figuras de la 19 a la 21.

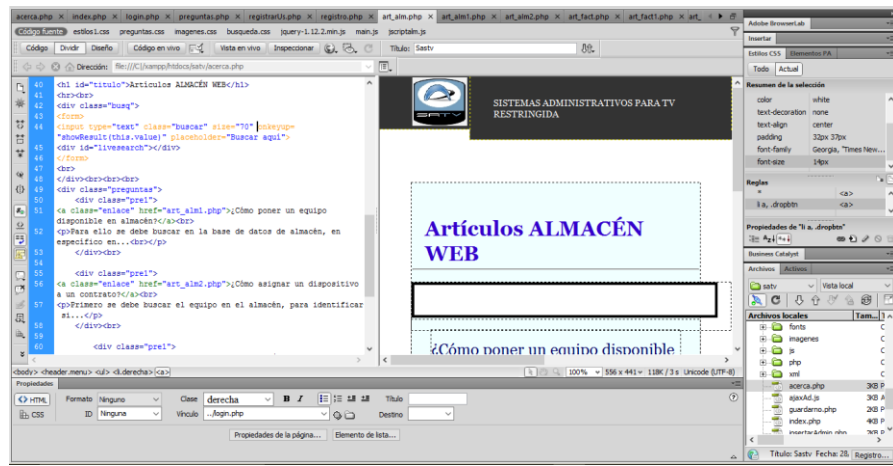

<span id="page-29-1"></span>**Figura 19 Programación de pantalla submenú almacén**

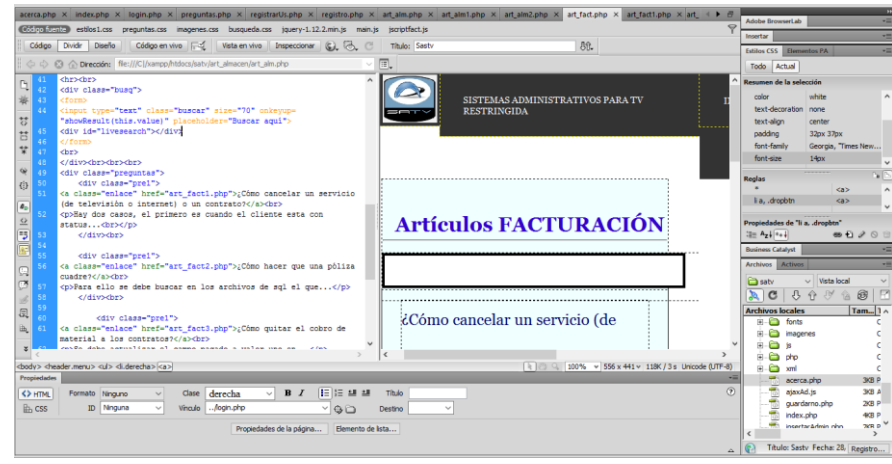

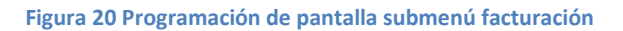

<span id="page-30-0"></span>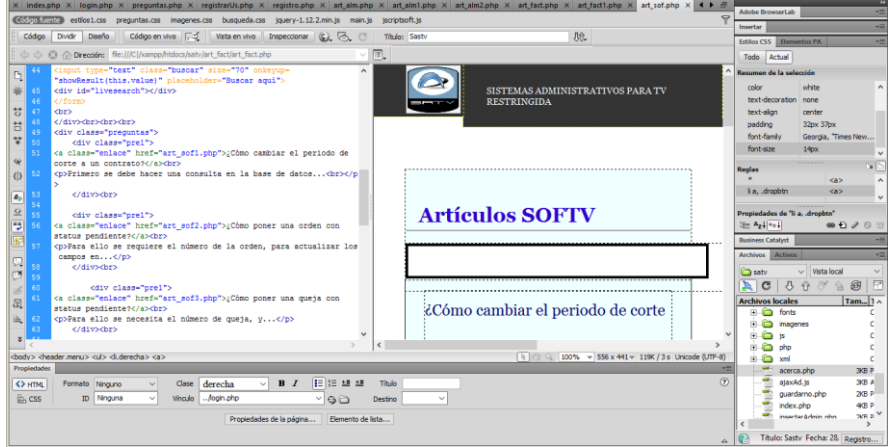

**Figura 21 Programación del submenú softv**

<span id="page-30-1"></span>Después se realizó la programación de la pantalla de login en la que se validaron los campos necesarios para ingresar, junto con el botón de entrar. Lo descrito se muestra en la figura 22.

|                     |                               |                                                                                                    |  |  |  |                          |               | index.php x   login.php x preguntas.php x registrarUs.php x registracus.php x art.alm.php x art.alm.php x art.alm.php x art.alm2.php x art.fact.php x art_fact1.php x art_sof.php x 4 ▶ 금 |                                  | $\Rightarrow$ | <b>Adobe BrowserLab</b>                       |                                                              | ×                                   |
|---------------------|-------------------------------|----------------------------------------------------------------------------------------------------|--|--|--|--------------------------|---------------|----------------------------------------------------------------------------------------------------|----------------------------------|---------------|-----------------------------------------------|--------------------------------------------------------------|-------------------------------------|
|                     |                               | (455775, mail) estlos 1.css preguntas.css inagenes.css busqueda.css jquery-1.12.2.min.js                                                                                                    |  |  |  |                          |               |                                                                                                    |                                  |               | Insertar                                      |                                                              | ×                                   |
| Código              | Divide Diseño                 | Código en vivo F. 2 Vista en vivo Trapeccionar C. F. C.                                                                                                    |  |  |  |                          | Titulo: Sasty |                                                                                                    | <b>几代。</b>                       |               |                                               | Estilos CSS <b>Elementos PA</b>                              | ÷                                   |
|                     |                               | △ △ △ G / Drección: file:///Cl/xampp/htdocs/satv/art_soft/art_sof.php                                                                                                    |  |  |  | $\vee$ $\boxed{\exists}$ |               |                                                                                                    |                                  |               | Todo Actual                                   |                                                              |                                     |
| D.                  | <div class="contenido"></div> |                                                                                                    |  |  |  |                          |               |                                                                                                    |                                  |               | Recomen de la selección                       |                                                              |                                     |
| 81<br>39            |                               | chi id="titulo">Administradorchr>chr>                                                                                                    |  |  |  |                          |               |                                                                                                    | SISTEMAS ADMINISTRATIVOS PARA TV |               | marcin<br>padding                             | $\sqrt{2}$                                                   |                                     |
| 븅<br>41             |                               | <div class="ingresarpreguntas"><br/><form action="return false" id="form1" nethod="POST" onsubmit="&lt;/td"><td></td><td></td><td></td><td></td><td></td><td><b>RESTRINGIDA</b></td><td></td><td></td><td>width</td><td>100%</td><td></td></form></div> |  |  |  |                          |               | <b>RESTRINGIDA</b>                                                                                                    |                                  |               | width                                         | 100%                                                         |                                     |
| Ħ                   | "return false">               |                                                                                                    |  |  |  |                          |               |                                                                                                    |                                  |               |                                               |                                                              |                                     |
| v<br>43             |                               | cdiv id="resultado">c/div>                                                                                                    |  |  |  |                          |               |                                                                                                    |                                  |               |                                               |                                                              |                                     |
| 44                  |                               |                                                                                                    |  |  |  |                          |               |                                                                                                    |                                  |               |                                               |                                                              |                                     |
| $\dot{\omega}$      |                               | <div id="ContIngut"></div>                                                                                                    |  |  |  |                          |               |                                                                                                    |                                  |               | Reglas                                        |                                                              |                                     |
| $\overline{\Omega}$ |                               | <input class="campousuario" id="&lt;br" name="usuario" type="text"/> "usuario" value="" placeholder="Usuario" autocomplete="off">                                                                                                    |  |  |  |                          |               |                                                                                                    |                                  |               |                                               |                                                              | cheader>                            |
| o<br>$\theta_{0}$   | dars.                         |                                                                                                    |  |  |  |                          |               |                                                                                                    |                                  |               | header                                        |                                                              | <header></header>                   |
| 48<br>$\Omega$      |                               | <div id="ContInput"><input class="campousuario" type="&lt;/td"/><td></td><td></td><td></td><td></td><td></td><td><b>Administrador</b></td><td></td><td></td><td>Propiedades de "header"</td><td></td><td></td></div>                                    |  |  |  |                          |               | <b>Administrador</b>                                                                                                    |                                  |               | Propiedades de "header"                       |                                                              |                                     |
| 15                  |                               | "password" name-"password" id-"password" value-"" placeholder-                                                                                                    |  |  |  |                          |               |                                                                                                    |                                  |               | $38$ Ay $4$ $5 + 4$                           |                                                              | $\oplus$ $\oplus$ $\oplus$ $\oplus$ |
|                     |                               | "Contraseña" autocomplete="off">                                                                                                    |  |  |  |                          |               |                                                                                                    |                                  |               | <b>Business Catalyst</b>                      |                                                              |                                     |
|                     | <br>                          |                                                                                                    |  |  |  |                          |               |                                                                                                    |                                  |               | <b>Archivos Activos</b>                       |                                                              | $\rightarrow$                       |
| Ω                   |                               | <div id="boguardar1"><br/>button class="botonguardar" onclick=</div>                                                                                                    |  |  |  |                          |               |                                                                                                    |                                  |               |                                               |                                                              |                                     |
| ø                   |                               | "Validar(document.getElementById('usuario').value,                                                                                                    |  |  |  |                          |               |                                                                                                    |                                  |               | <b>Ca</b> satv                                | <b>Vista local</b>                                           | E                                   |
| z,                  |                               | document.getElementById('password').value);">ENTRAR                                                                                                    |  |  |  |                          |               |                                                                                                    |                                  | i verenn      | $\mathbb{R}$ C                                | $\partial$<br>$\mathcal{P}^{\mathcal{A}}_{\mathcal{A}}$<br>A | 63<br>倫                             |
| 53<br>员             | $\epsilon$ /form>             |                                                                                                    |  |  |  |                          |               |                                                                                                    |                                  |               | <b>Archivos locales</b><br><b>FILED</b> fonts |                                                              | $Tam - 1$                           |
| 55<br>山             | cbr>                          |                                                                                                    |  |  |  |                          |               |                                                                                                    |                                  |               |                                               | <b>R.C. insomes</b>                                          |                                     |
| 56                  | <script></script>             |                                                                                                    |  |  |  |                          |               |                                                                                                    |                                  |               |                                               |                                                              |                                     |

<span id="page-30-2"></span>**Figura 22 Código de login del administrador**

En la pantalla que muestra las preguntas que ingreso el usuario se validaron los campos y el botón guardar, así como que para tener acceso a ella debería haber iniciado sesión con anterioridad. Lo anterior se muestra en la figura 23.

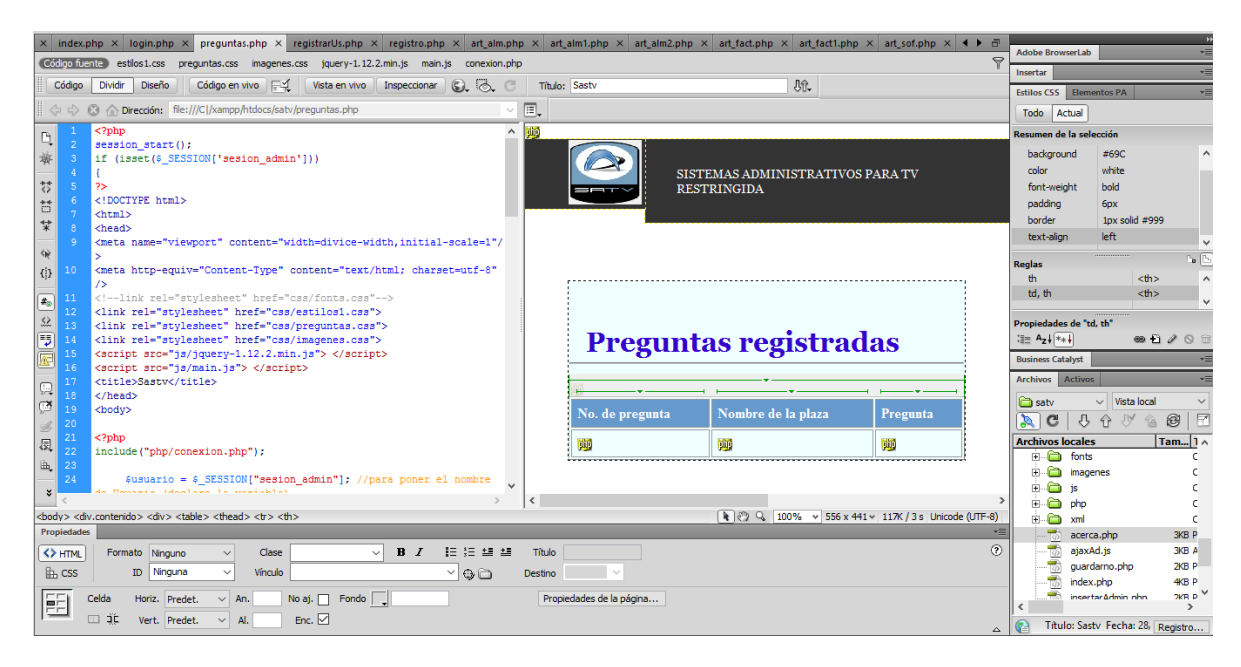

**Figura 23 Código de preguntas ingresadas**

<span id="page-31-0"></span>Se hicieron las pantallas por separado cada uno de los artículos con sus respectivos enlaces. Esto en la figura 24.

<span id="page-31-1"></span>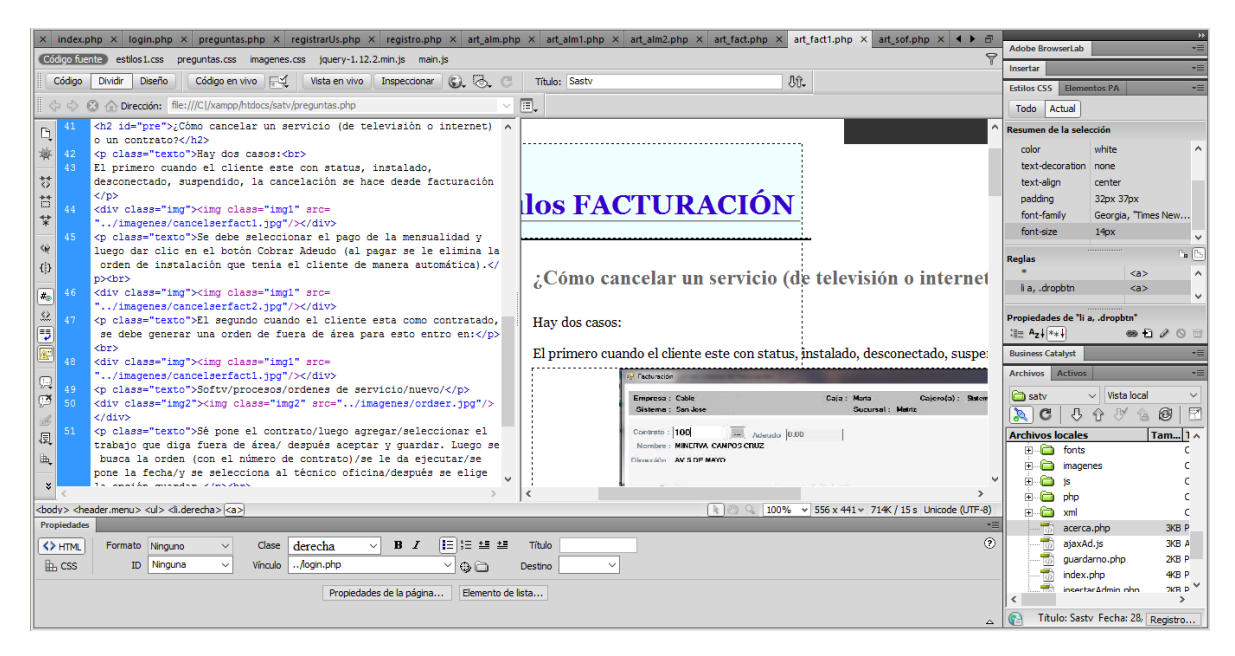

**Figura 24 Código de artículos**

En la pantalla para enviar preguntas nuevas se validaron los campos y el botón guardar, esto se muestra en la figura 25.

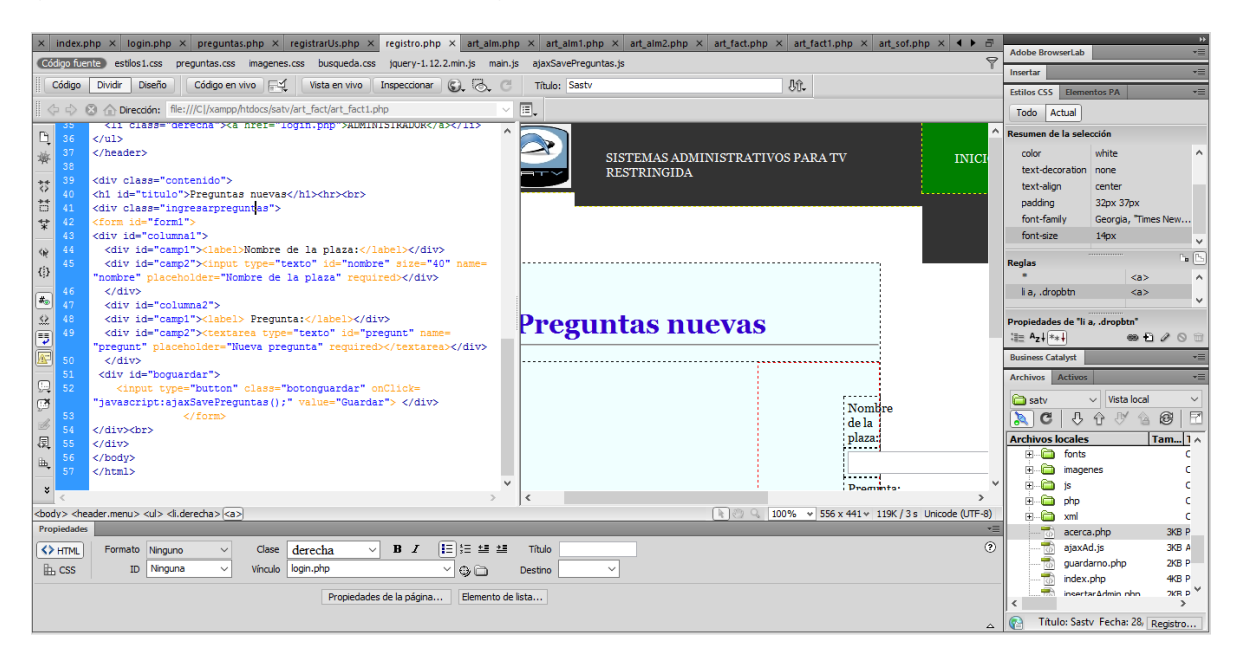

**Figura 25 Código para enviar preguntas nuevas**

<span id="page-32-0"></span>En la figura 26 se muestra el código que se realizó en la pantalla para ingresar nuevos usuarios como administradores.

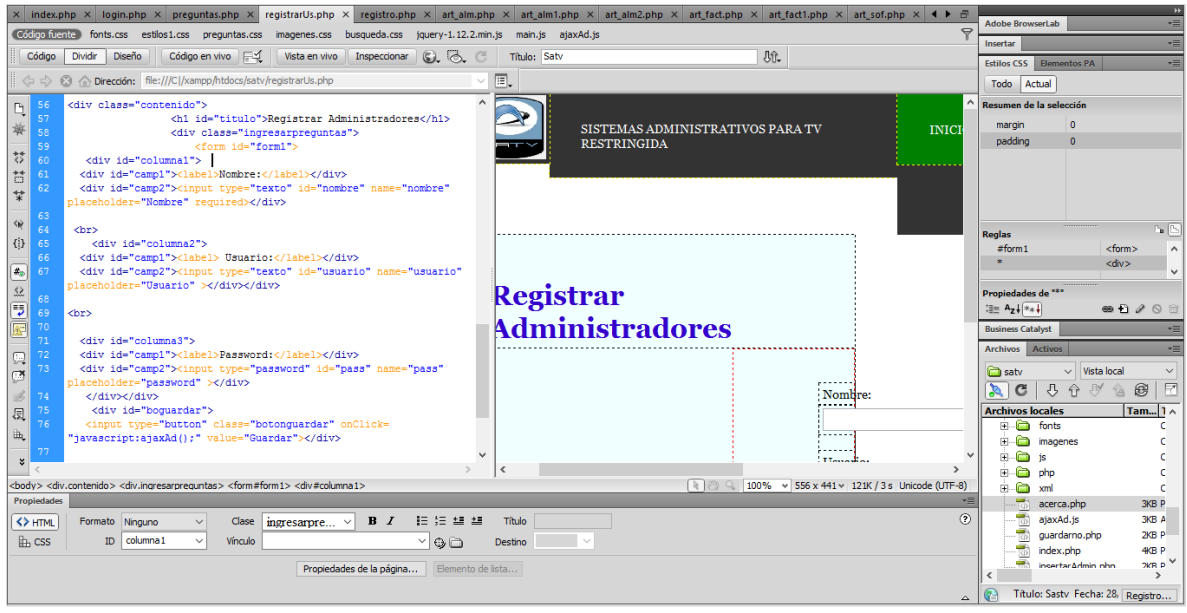

<span id="page-32-1"></span>**Figura 26 Código para agregar nuevos administradores**

#### <span id="page-33-0"></span>**Pruebas**

Al tener programada la página se comenzó a realizar pruebas, que ayudaron para observar anomalías dentro de ella. Se corrigieron las anomalías, por ejemplo el no realizar la búsqueda necesaria en cada pantalla. Una vez detectados los errores se procedió a corregirlos y se volvieron a realizar las pruebas, para estar seguro de que la página realmente funciona y que los errores desaparecieron. Esto se ve en las figuras 27 y 28.

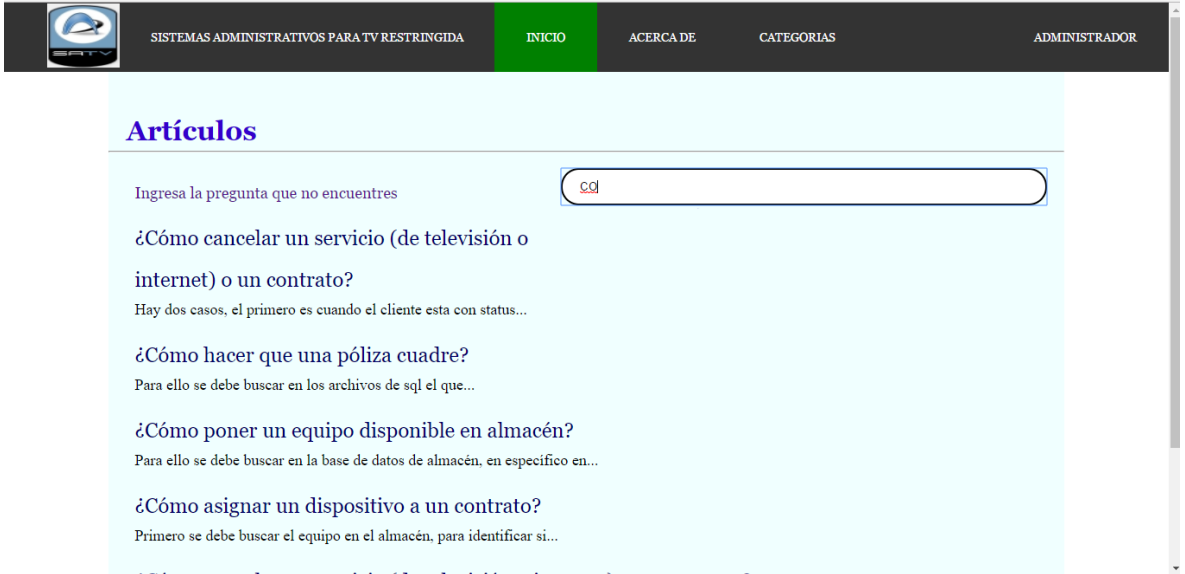

#### **Figura 27 Pruebas de la búsqueda con error en resultados**

<span id="page-33-1"></span>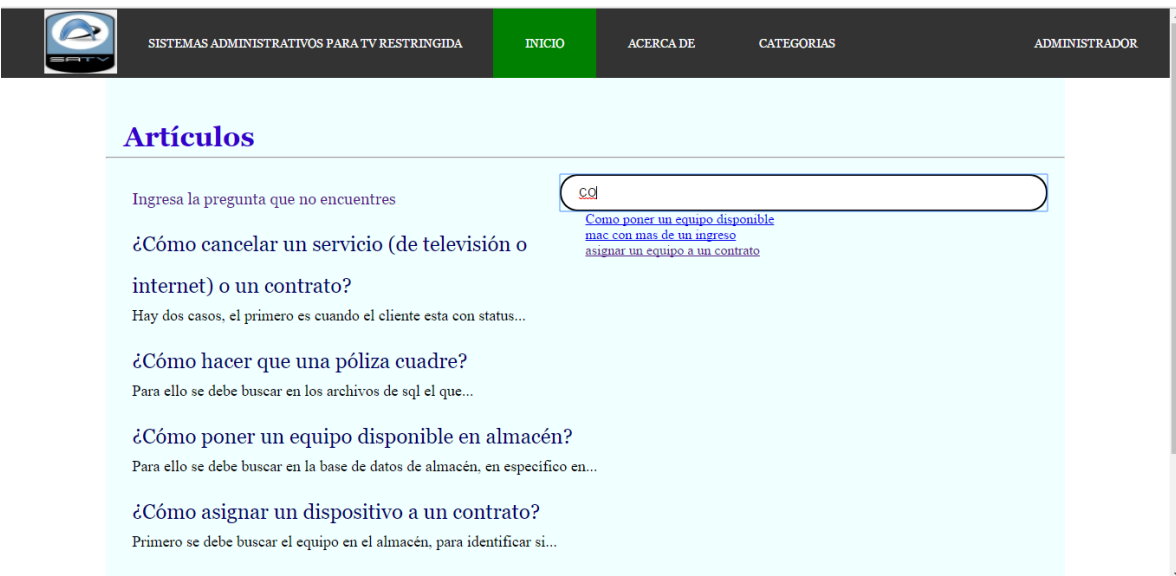

<span id="page-33-2"></span>**Figura 28 Pruebas en la búsqueda sin errores**

# <span id="page-34-0"></span>**Resultados**

Los resultados obtenidos se muestran en las siguientes pantallas, es decir, desde la figura 29 hasta la 40.

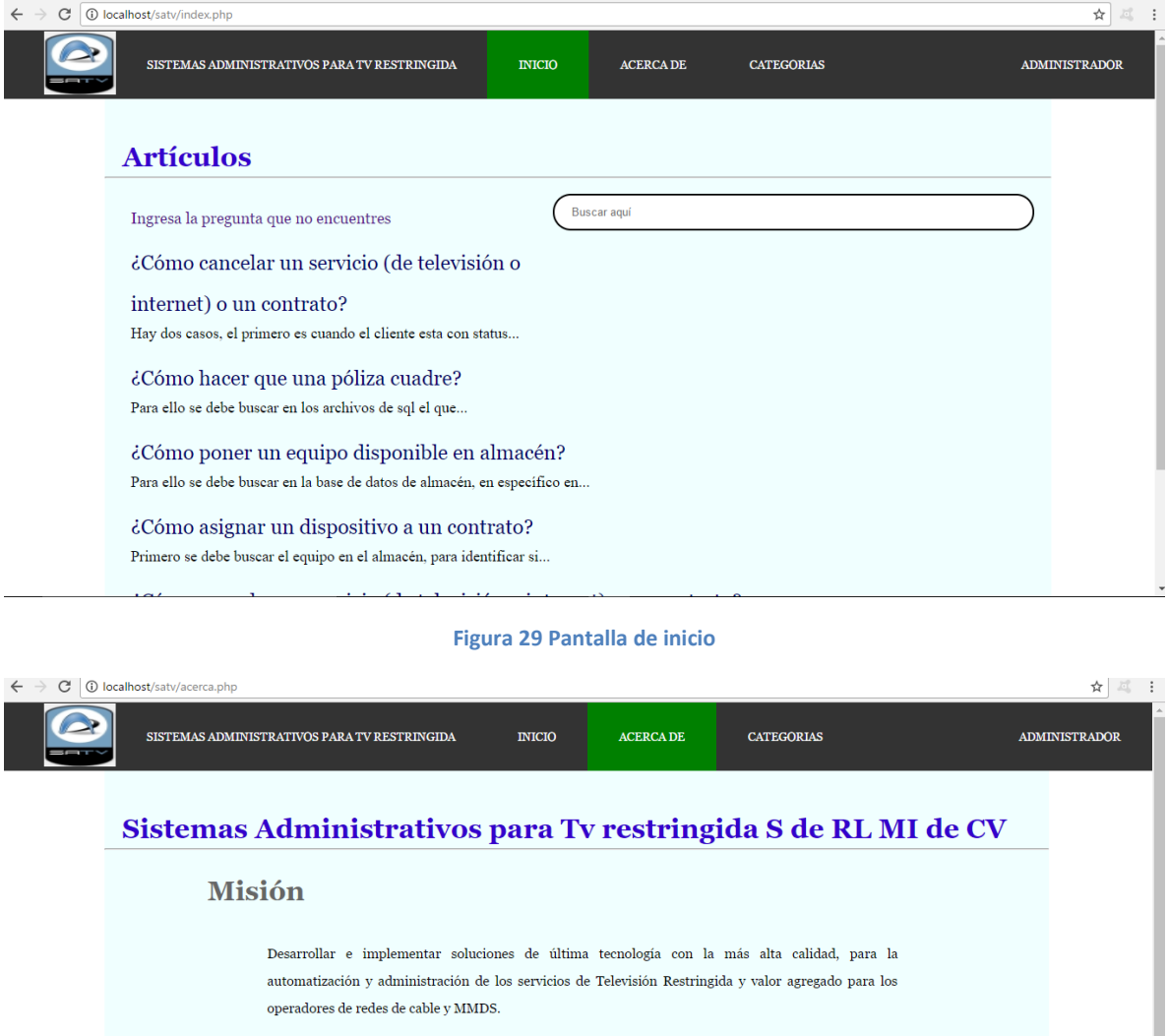

<span id="page-34-1"></span>Nuestro giro es de ${\bf Service}$ 

Las principales actividades que desempeña la empresa son el desarrollo de software y soporte técnico.

<span id="page-34-2"></span>**Contacto** 

**Figura 30 Pantalla de acerca**

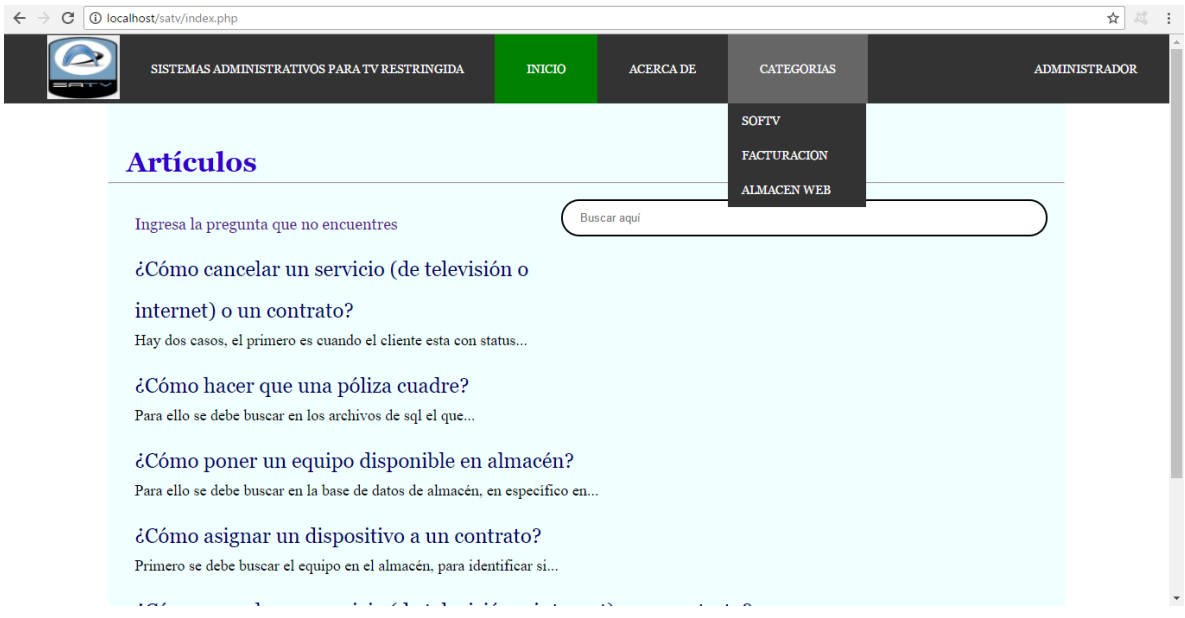

**Figura 31 Submenú categorías**

<span id="page-35-0"></span>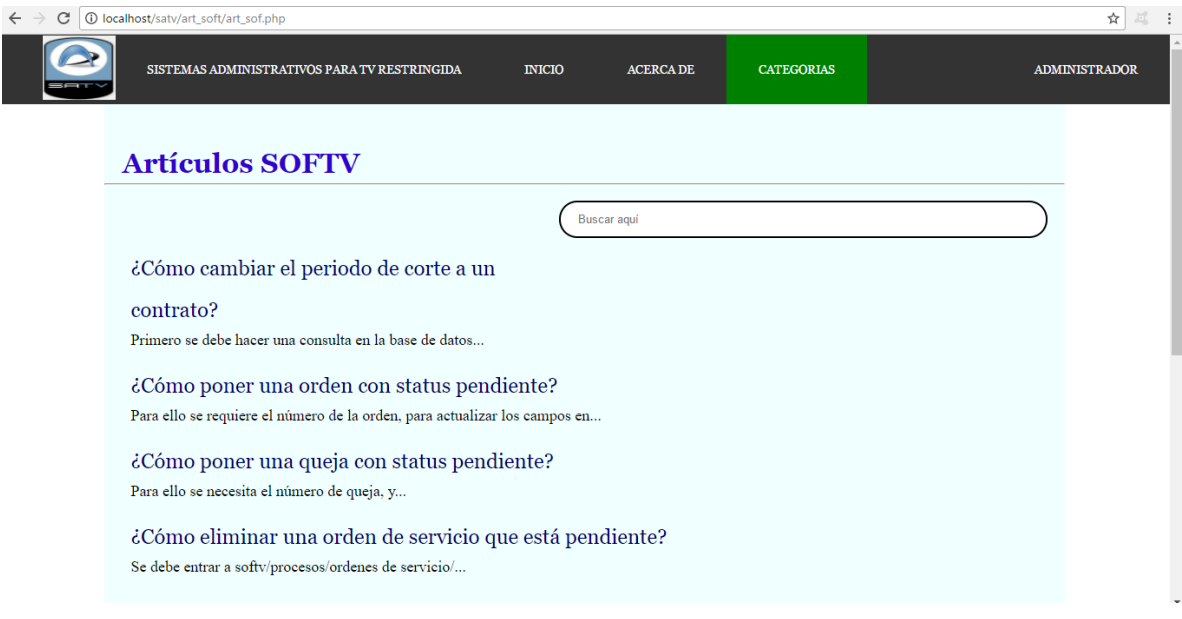

<span id="page-35-1"></span>**Figura 32 Pantalla de la categoría Softv**

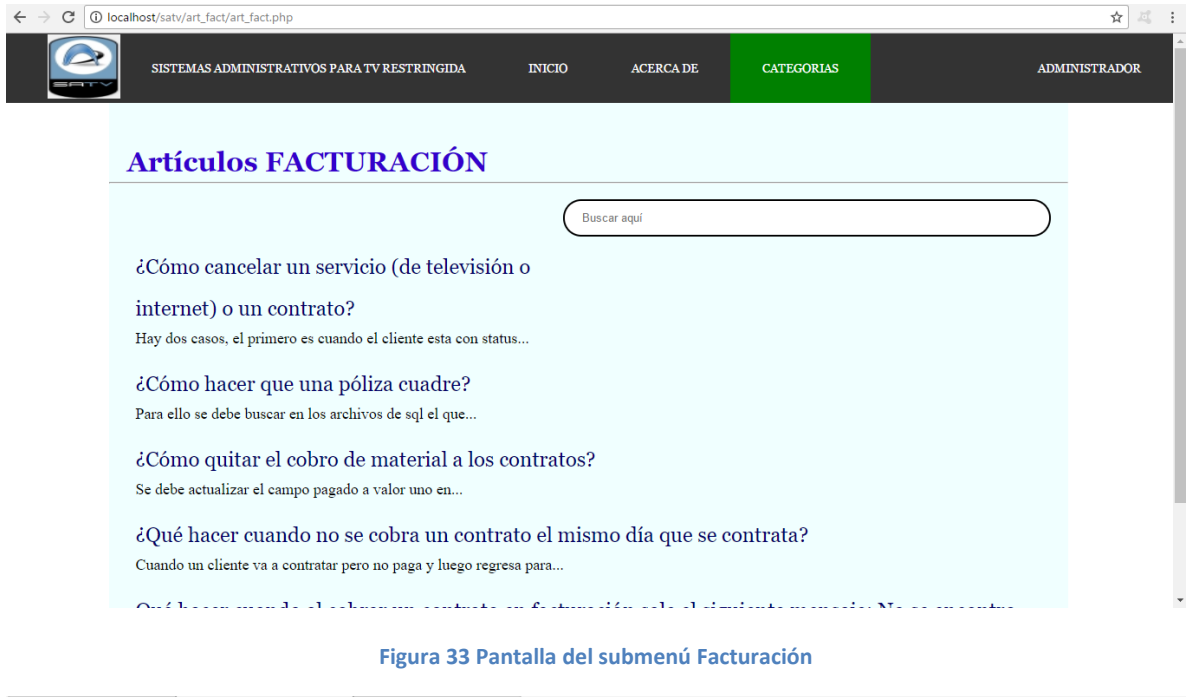

<span id="page-36-0"></span>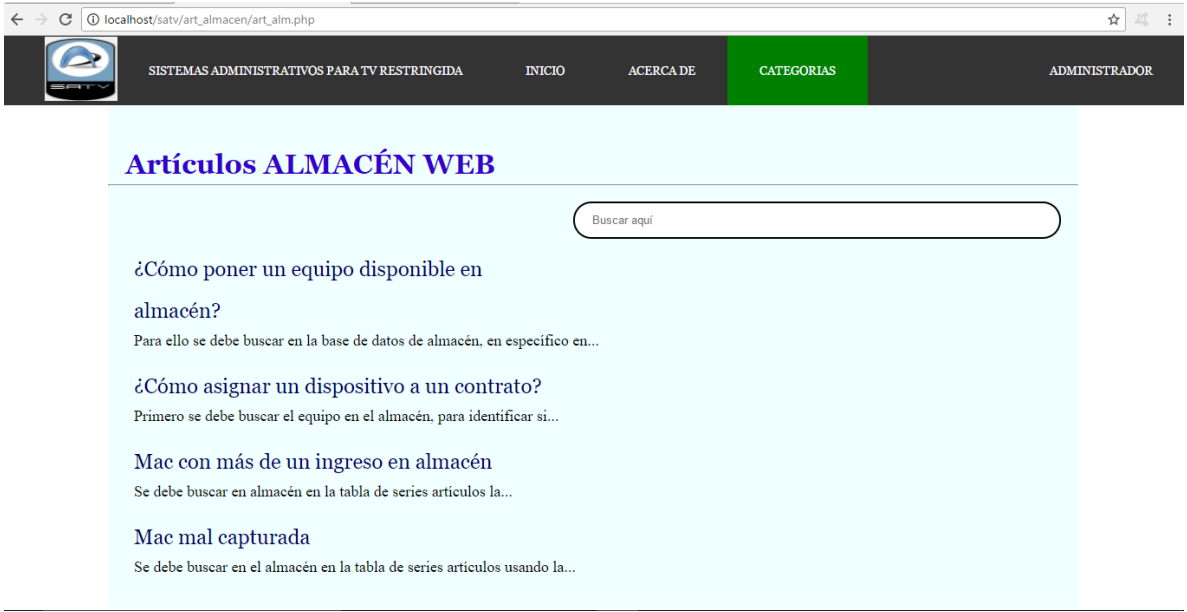

<span id="page-36-1"></span>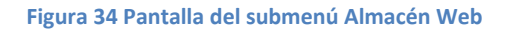

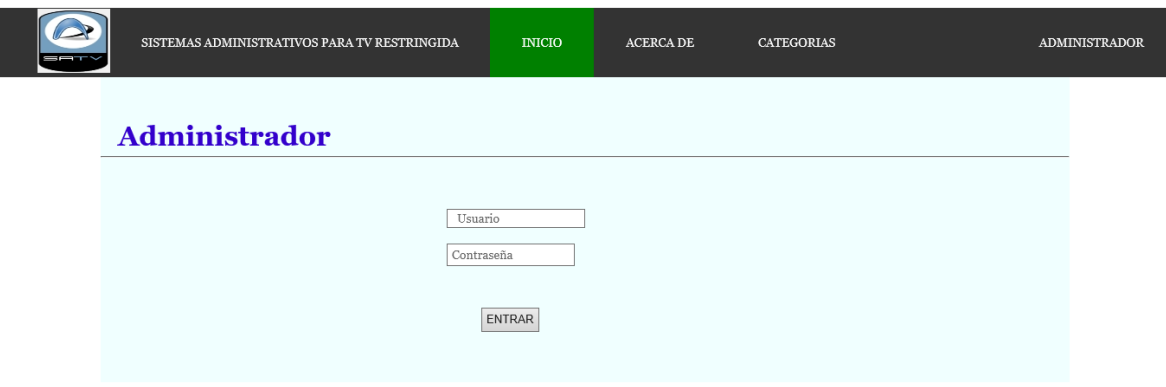

**Figura 35 Pantalla para iniciar sesión de administrador**

<span id="page-37-0"></span>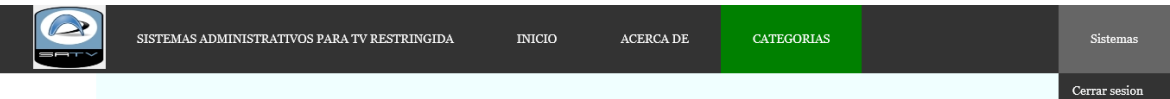

# Preguntas registradas

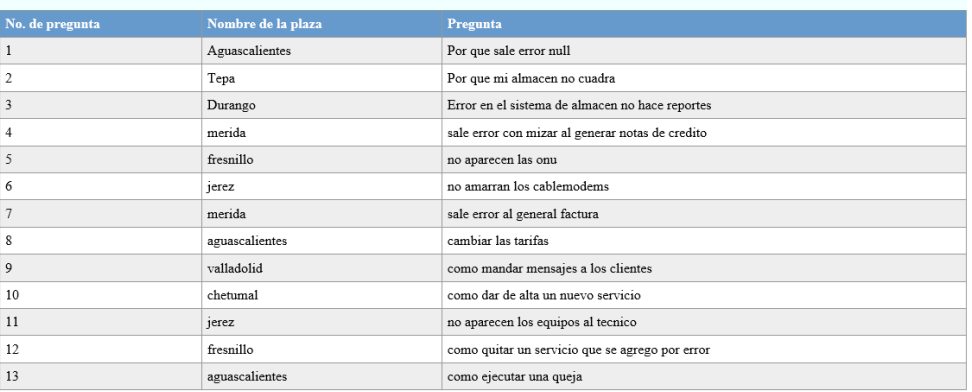

<span id="page-37-1"></span>**Figura 36 Pantalla que muestra las preguntas ingresadas**

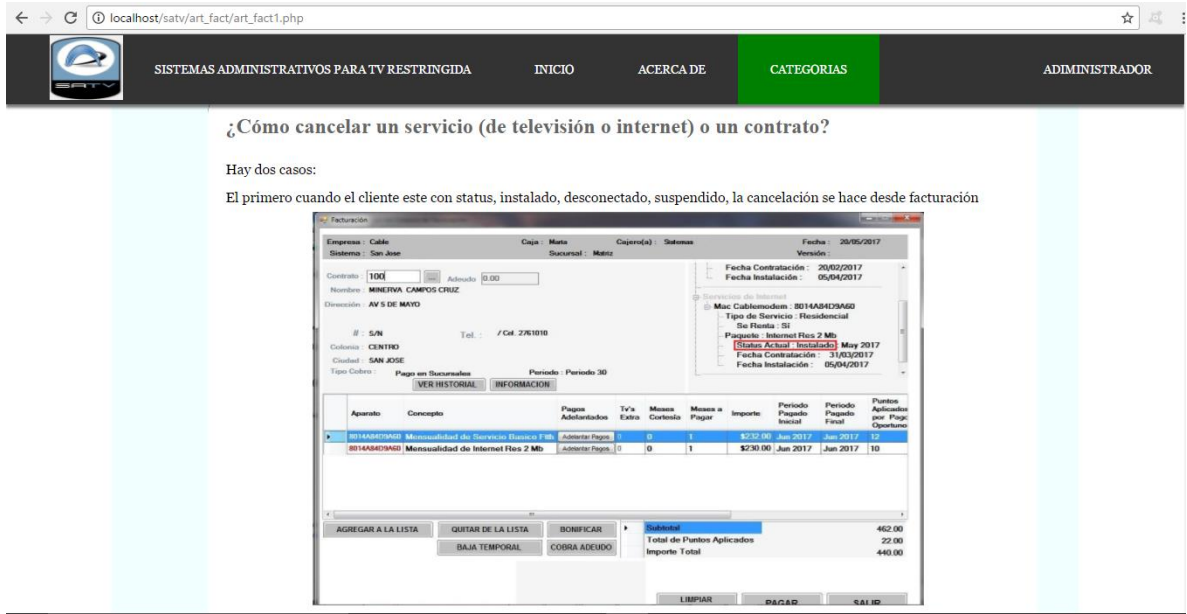

**Figura 37 Pantalla de un artículo**

<span id="page-38-0"></span>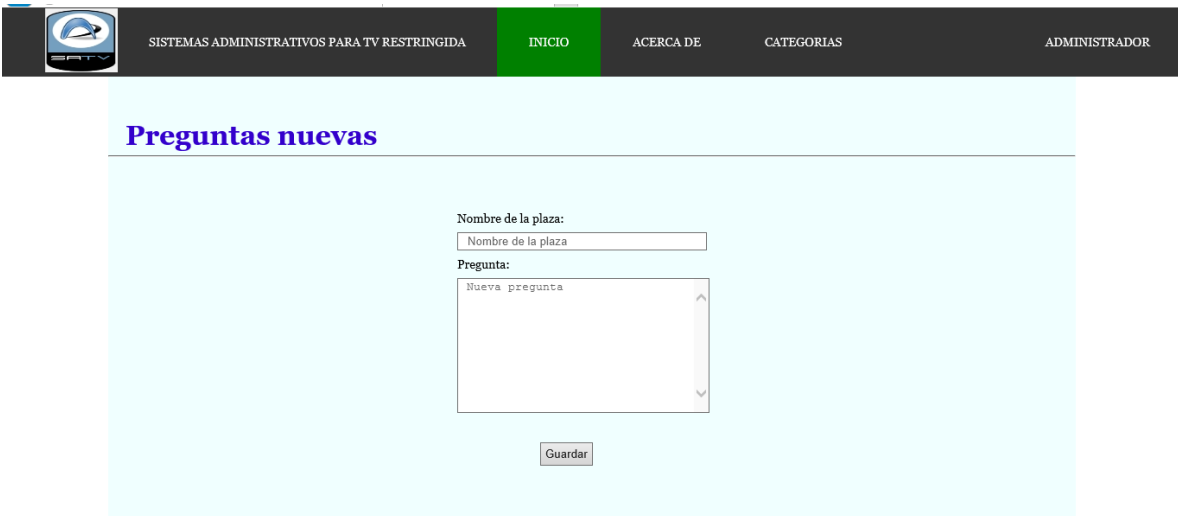

<span id="page-38-1"></span>**Figura 38 Pantalla para agregar preguntas nuevas**

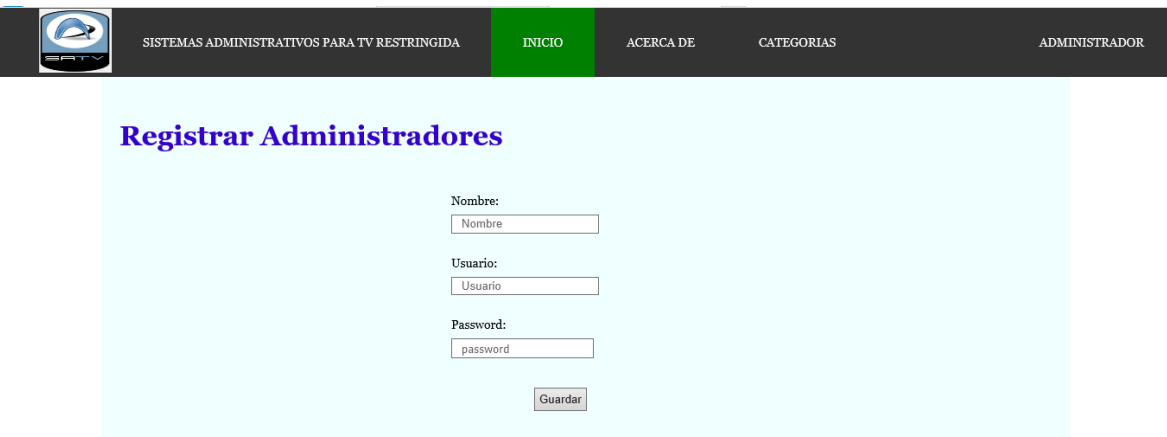

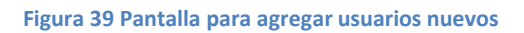

<span id="page-39-0"></span>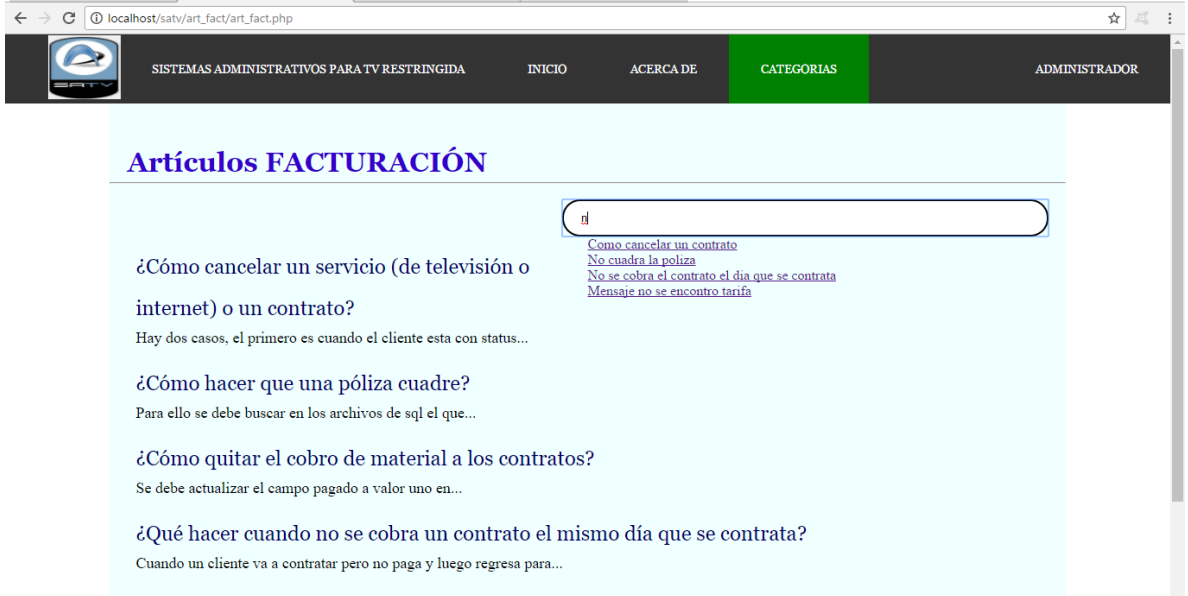

<span id="page-39-1"></span>**Figura 40 Pantalla que muestra sugerencias de búsqueda**

# **Conclusiones**

<span id="page-40-0"></span>Al término del proyecto puedo concluir que el generar una base de conocimiento y FAQ, tiene gran utilidad ya que no es necesario que para explotarla un usuario tenga que ser un experto debido a que éste se limita a ingresar la información que dispone y el sistema le da una probable respuesta.

Este tipo de herramientas son de gran utilidad para las empresas que tienen área de soporte técnico, ya que les ayuda a atender a las personas que no se pueden comunicar cuando las líneas están saturadas o por otras situaciones que en el momento ocurren. De igual manera sería más útil para las que no cuentan con esta área.

Es muy recomendable realizar las residencias profesionales integrado en una empresa con su equipo de trabajo, es la mejor manera de poner en práctica los conocimientos adquiridos en clase y aprender nuevos, los cuales se aplicarán en futuros trabajos y en los retos a los que nos enfrentaremos.

En mi experiencia particular el trabajar en la empresa Sistemas Administrativos desarrollando el proyecto Base de conocimiento y FAQ fue muy gratificante porque me permitió conocer el mundo laboral en la actualidad, sus demandas en cuanto a conocimiento y habilidades. Durante mi estancia en sus instalaciones pude poner en práctica mis conocimientos y aprender cosas nuevas en base de datos y programación. El estar en contacto directo con los clientes atendiendo sus necesidades me ayudo a entender mejor lo que piden cuando quieren que se les desarrolle algo.

# <span id="page-41-0"></span>**Competencias desarrolladas**

Para la realización del proyecto se requería entender lo básico en el funcionamiento de una empresa proveedora de servicios de televisión restringida, así que se recurrió a la investigación de conceptos, formas de trabajo, y por consiguiente la integración dentro de ellos, esto es aprender a trabajar en conjunto.

El atender los reportes de los clientes que tiene la empresa, me permitió relacionarme y conocer a personas ajenas, con costumbres, formas de hablar y culturas diferentes, pero el saber de ellos facilitaba el entendimiento en cuanto a sus necesidades y de esta manera se podía dar solución más rápidamente a los errores que reportaban.

Muchos de esos errores se resuelven con base de datos, por esta razón de manera cotidiana apliqué mis conocimientos y aprendí nuevos, que posteriormente se pondrán en práctica.

## <span id="page-42-0"></span>**Bibliografía**

Admin. (s.f.). *IDET Instituto del Derecho de las Telecomunicaciones*. Recuperado el 26 de Abril de 2017, de IDET Instituto del Derecho de las Telecomunicaciones: http://www.idet.org.mx/opinion/papers/la-television-restringida-en-mexico/

Álvarez Muñarriz, L. (1994). *Fundamentos de inteligencia artificial.* España: Universidad de Murcia.

- Caballero González, C., & Matamala Peinado, M. (2017). *Verificación y resolución de incidencias en una red de área local.* Madrid: Paraninfo.
- Chakraborty, R., & Coirazza, P. (204). *MMDS características.* México: Sartenejas.
- España. (s.f.). *Televisión digital*. Recuperado el 5 de Mayo de 2017, de Televisión digital: http://www.televisiondigital.gob.es/TelevisionDigital/formas-acceso/Paginas/tvcable.aspx
- Montuschi, P., Sanna, A., Lamberti, F., & Paravati, G. (2014). Interacción entre Humanos y Computadoras: Tendencias Actuales y Futuras. *Computing Now*.
- Moreno Alfonso, N., & Cano González, R. (2004). *Instalaciones eléctricas de baja tensión.* España: Paraninfo.
- Palencia-Lefler Ors, M. (2011). *90 técnicas de comunicación y relaciones públicas.* Barcelona: Profit.
- Sáiz Álvarez, J. M. (1997). La TV por cable: origen, evolución y perspectivas. *Estudios de Construccion, Transportes y Comunicaciones*, 51-60.
- Seoane Balado, E. (2005). *La nueva era del comercio: el comercio electrónico. Las TICS al servicio de la gestión empresarial.* España: Ideaspropias.
- Twister. (s.f.). *Twister de Telecom*. Recuperado el 5 de Mayo de 2017, de Twister de Telecom: http://www.twistertelecom.mx/codigo-practicas-comerciales/